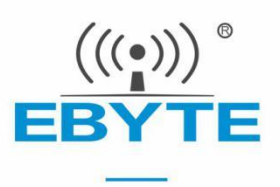

# E53-470FMS22S/E53-GW(470FMS22R)产品规格书

## 星型组网 470~510MHz 22dBm LoRa 无线模块/网关

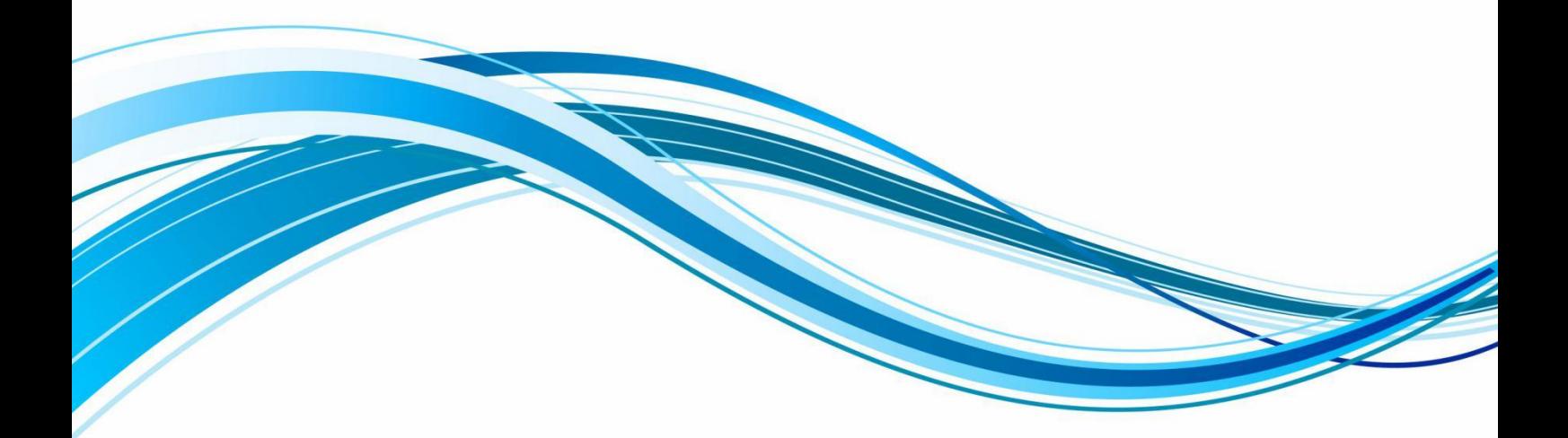

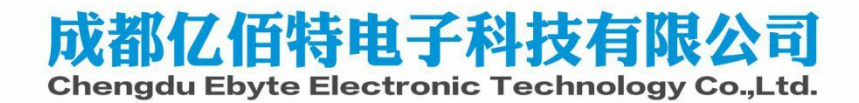

#### 目录

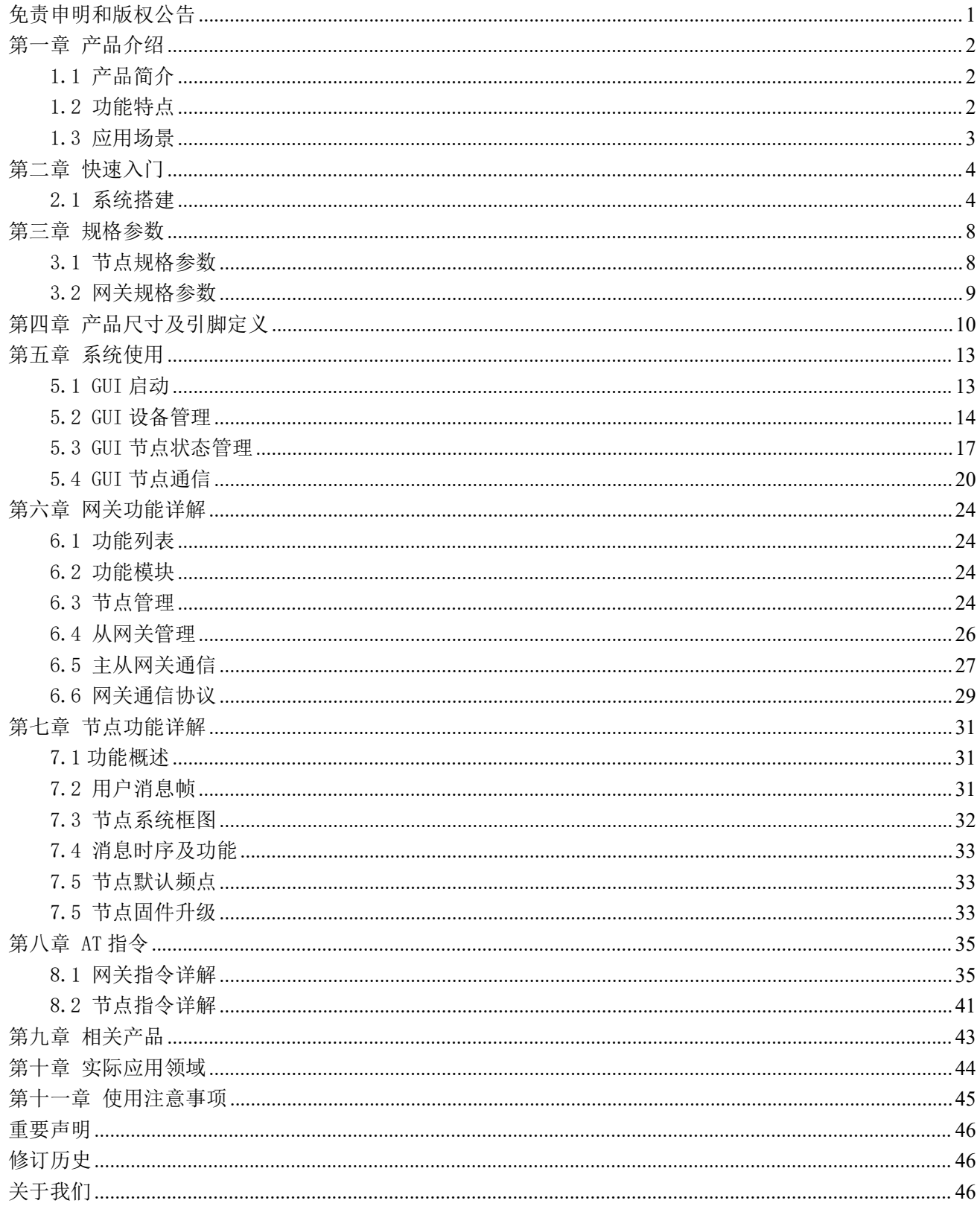

# 免责申明和版权公告

本文中的信息,包括供参考的 URL 地址,如有变更,恕不另行通知。文档"按现状"提 供,不负任何担保责任,包括对适销性、适用于特定用途或非侵权性的任何担保,和任何提案、 规格或样品在他处提到的任何担保。本文档不负任何责任,包括使用本文档内信息产生的侵犯 任何专利权行为的责任。本文档在此未以禁止反 言或其他方式授予任何知识产权使用许可, 不管是明示许可还是暗示许可。

文中所得测试数据均为亿佰特实验室测试所得,实际结果可能略有差异。

文中提到的所有商标名称、商标和注册商标均属其各自所有者的财产,特此声明。

最终解释权归成都亿佰特电子科技有限公司所有。

注 意 :

由于产品版本升级或其他原因,本手册内容有可能变更。亿佰特电子科技有限公司保留在没有任何通知或者提示的情况 下对本手册的内容进行修改的权利。本手册仅作为使用指导,成都亿佰特电子科技有限公司尽全力在本手册中提供准确的信 息,但是成都亿佰特电子科技有限公司并不确保手册内容完全没有错误,本手册中的所有陈述、信息和建议也不构成任何明 示或暗示的担保。

## 第一章 产品介绍

### 1.1 产品简介

E53-470FMS22S、E53-GW(470FMS22R)是基于 LoRa 扩频技术开发的设备监察系统(Facilities Monitoring System)无线 传输模块及网关,其强大的抗干扰能力,让无线通信在工业现场更加稳定可靠,同时设备监察系统支持超大网络容量,网关 最大可接入 1200 个节点。

FMS 网关设备采用 4RX+1TX 的多通道设计,实现 FDD 双工通信。FMS 系统射频接收频率范围 470-490MHz,射频发送频率 范围 500MHz~510MHz。设备监察系统(Facilities Monitoring System)无线传输模块与网关适用于智能家居、智能楼宇化、 安防系统、光伏、物流等大规模物联网应用场景。

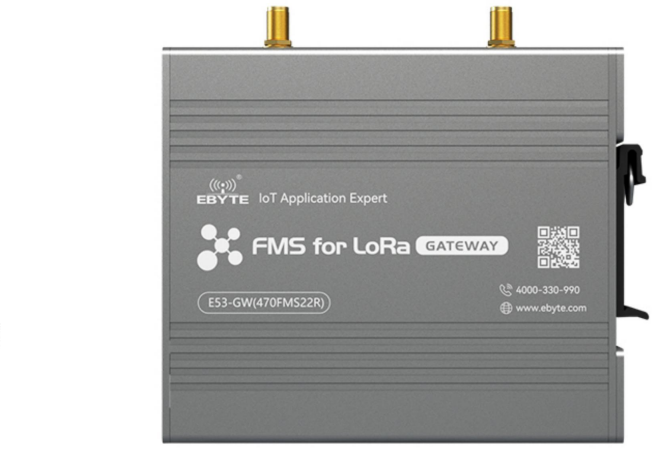

E53-470FMS22S E53-GW(470FMS22R)

### 1.2 功能特点

网关特点:

● 采用最新 LoRa 技术, 比传统 LoRa 数传电台距离更远, 性能更强大;

FR

16mm

- 采用军工级 LoRa 调制技术,具有数据加密;
- 超大网络容量,网关最大可连接 1200 个节点;
- **●** 自组网: 仅需在网关添加上节点 EUI 即可实现组网, 节点上电后自动加入网络;
- 星型组网:网关连接多个节点模块,实现星型网络拓扑结构;
- 网络自愈:模块恢复正常工作状态后自动加入网络;

26mm

: \*\*\*\*\*\*\*\*\*\*\*\*\*\*\*<br>I: XXXXXXXXXXXXX

470FMS22S

ili

П

- 中继组网: FMS 网络可通过加入从网关来扩大通信范围, 从而实现中继组网应用;
- 环境场强动态指示,数据包 RSSI 动态指示;
- 网关类型可配置:网关可配置为主网关和从网关,主网关是网络的核心设备,一个设备监察系统网络中只允许一 个主网关存在。从网关通过 RS485 总线与主网关进行数据交互。
- 支持信道频率动态分配,避免通信信道与数字电视信号重叠,保证信号稳定性。
- 软件内置看门狗,保证设备运行不死机;
- 防尘、防潮;
- 产品简单易用,通过上位机进行配置;
- 简单的高效电源设计,采用压线方式,支持 DC 8V ~ 28V 供电;
- 发射功率最高可达 22dBm;
- 通信距离可达 3km;
- 支持 CSMA 功能, 电台自动根据当前环境噪音强度等待发送, 极大的提高模块在恶劣环境下的通信成功率;
- 支持 AES128 数据加密, 有效保证数据安全性;
- 可实现多级中继组网,有效扩展通信距离,实现超远距离通信;
- **●** 采用温度补偿晶振,频率稳定度优于±1PPM;
- 全铝合金外壳,体积紧凑,安装方便,散热性好;完美的屏蔽设计,电磁兼容性好,抗干扰能力强;
- 支持无线参数配置,通过无线发送指令数据包,远程配置或读取无线模块参数;

#### 节点特点:

- 基于全新 LoRa 扩频调制技术,带来更远的通讯距离,抗干扰能力更强;
- 支持用户自行设定通信密钥,且无法被读取,极大提高了用户数据的保密性;
- 支持 LBT 功能,在发送前监听信道环境噪声,可极大的提高模块在恶劣环境下的通信成功率;
- 支持信道频率动态分配,避免通信信道与数字电视信号重叠,保证信号稳定性。
- 支持 RSSI 信号强度指示功能,用于评估信号质量、改善通信网络、测距;
- 支持超低功耗功能,适用于电池供电的应用方案;
- 支持 AES128 数据加密,有效保证数据安全性;
- 发射功率最高可达 22dBm;
- 支持深度休眠,该模式下整机功耗约 3uA;
- 采用温度补偿晶振,频率稳定度优于±1PPM;
- 支持 UART 通信接口;
- 支持自定义数据上报;
- 通信距离可达 3km;
- 参数掉电保存,重新上电后模块会按照设置好的参数进行工作;
- 高效看门狗设计,一旦发生异常,模块将在自动重启,且能继续按照先前的参数设置继续工作;
- 工业级标准设计,支持-40~+85℃下长时间使用;
- IPEX 接口/邮票孔,可方便连接外置天线。

#### 1.3 应用场景

- 智慧农业大棚;
- 智能家居以及工业传感器;
- 智能楼宇化;
- 烟雾传感器;
- 智能安防系统;
- 光伏;

# 第二章 快速入门

FMS(Facilities Monitoring System)系统由 GUI(配置上位机)、网关和节点三部分组成。

### 2.1 系统搭建

为了完成系统搭建,需要完成基础物料准备工作,并完成硬件连接、初始配置和系统部署。

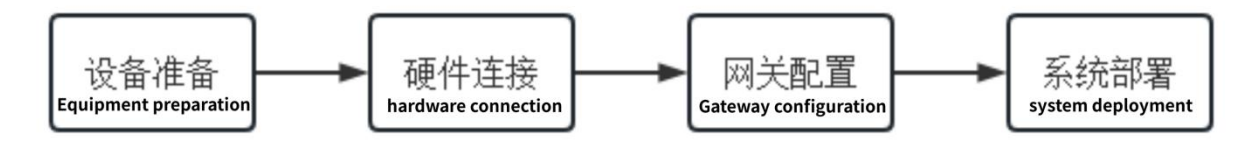

①设备准备:

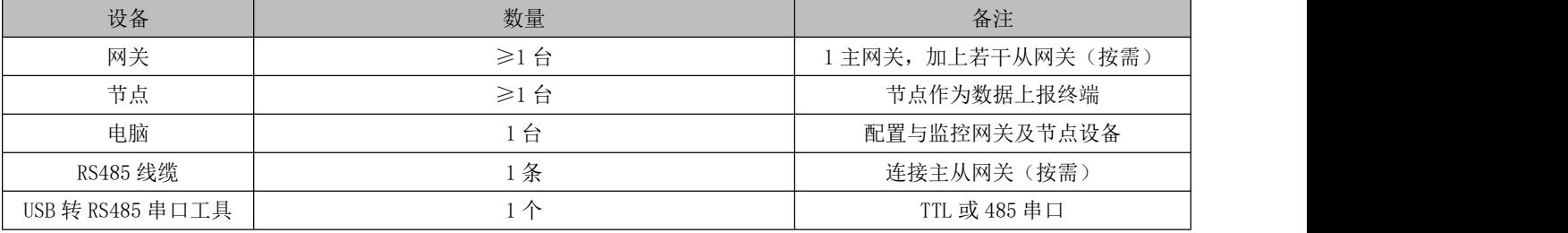

②硬件连接:

主从网关通过 RS485 双绞线通过端口②连接。连接时注意线序: A1+接 A1+、B1-接 B1-、GND 接 GND。

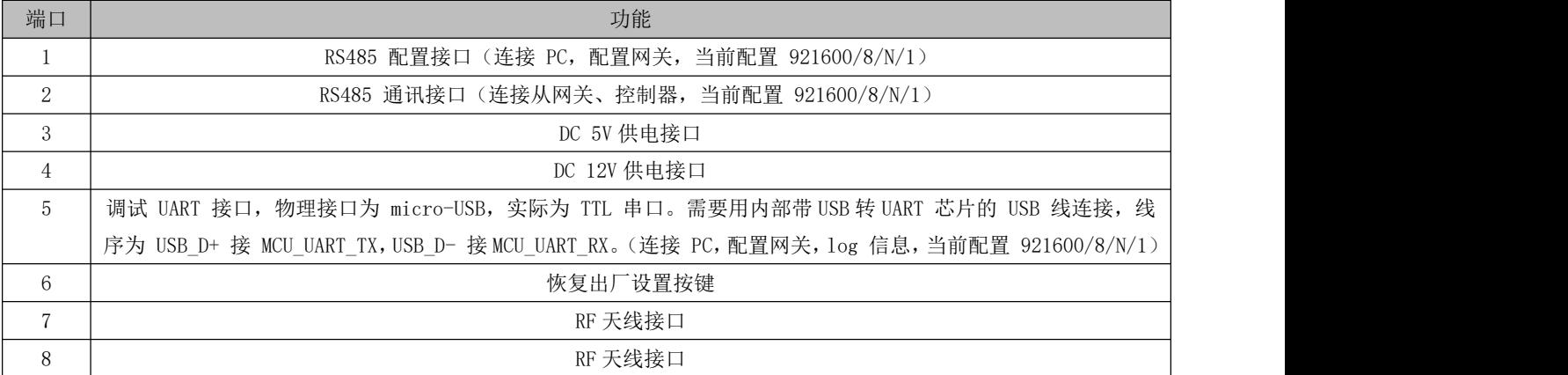

③网关及节点配置:

通过 1 号端口连接 PC, 使用 AT 指令对主从网关进行初始化配置。

主网关配置:(节点与从网关 EUI 根据实际情况配置)

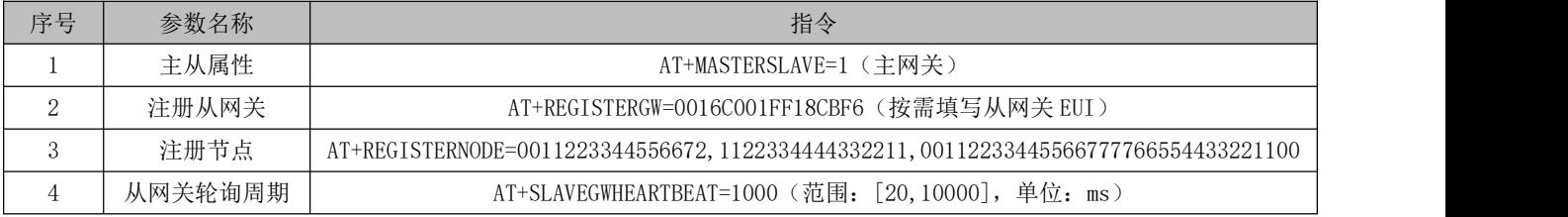

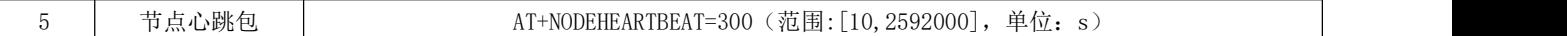

上位机配置流程:

1、E53-GW (470FMS22R) 网关默认为从网关, 所以先打开串口调试助手配置网关类型(AT+MASTERSLAVE=1);

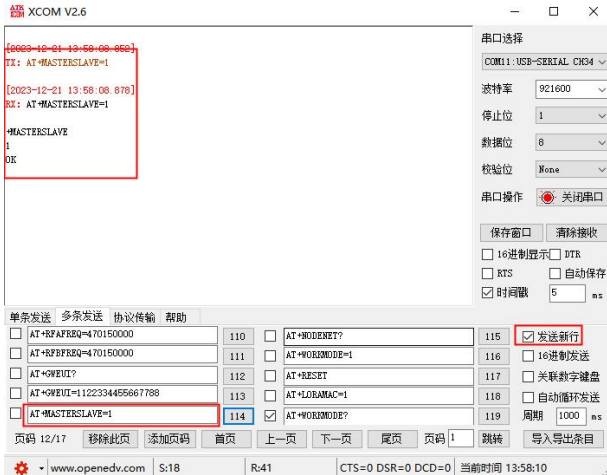

2、打开"FMS.exe"配置上位机,选择串口号及打开串口,上位机自动读取当前网关的频段参数;

3、注册从网关,点击右上脚"ADD GATEWAY",填写 gatewayEUI,再点击"CONFIRM"。可以看到上位机主界面出现从网 关区域。

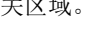

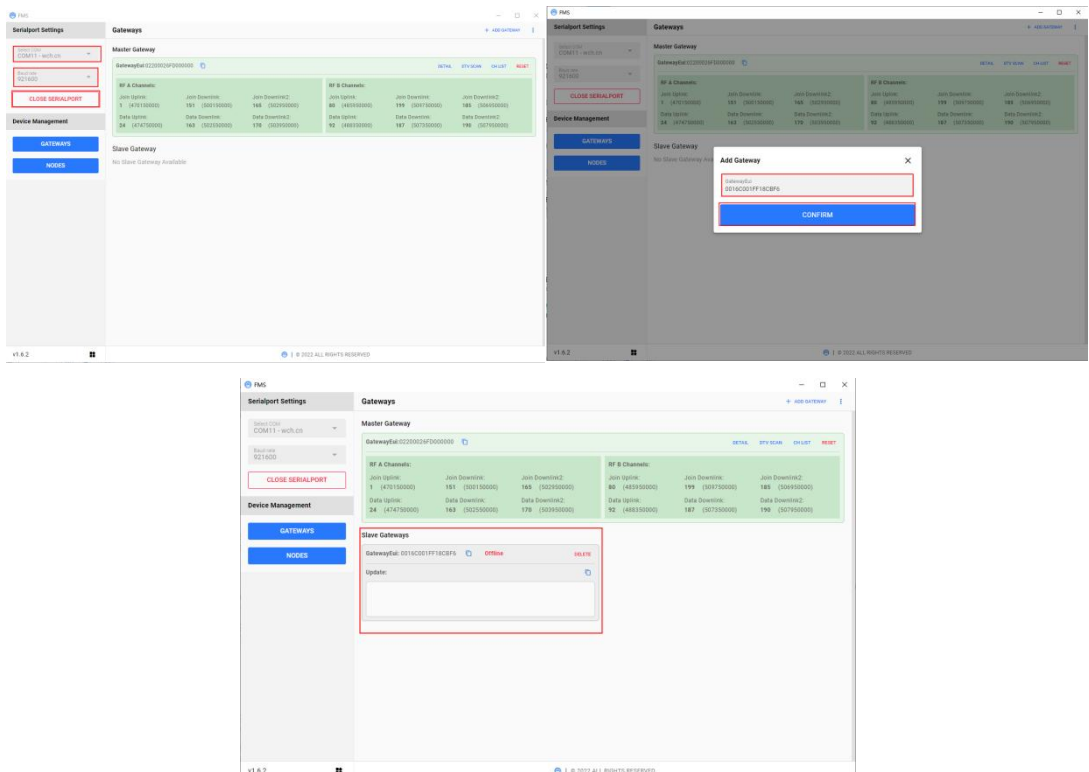

4、注册节点,点击"NODES",再选择右上角"ADD NODE",填写好 DeviceEui、AppEui、AppKey,再点击"CONFIRM"。 可以看到上位机节点添加提示,在上位机主界面出现节点信息。

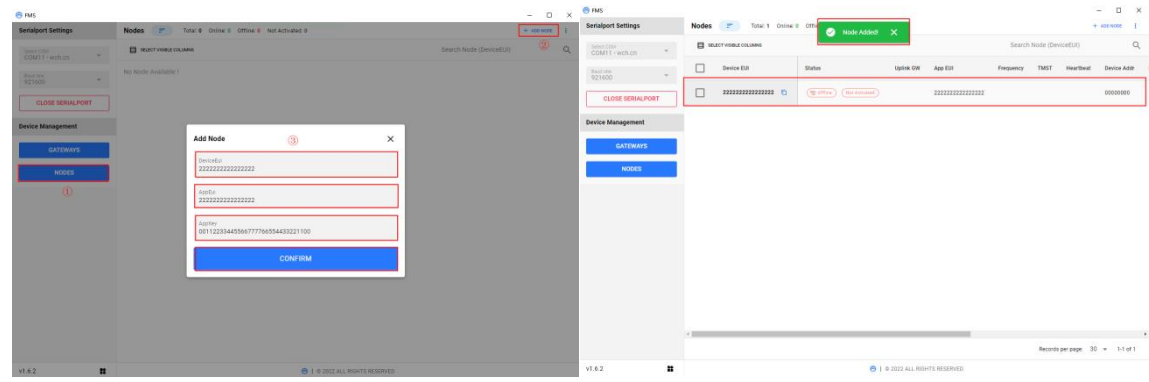

#### 从网关配置:

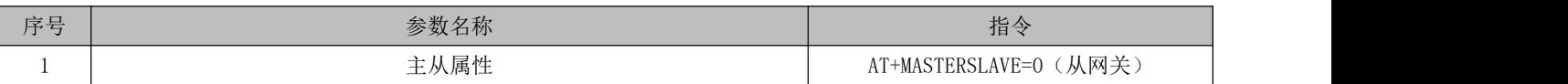

节点配置:

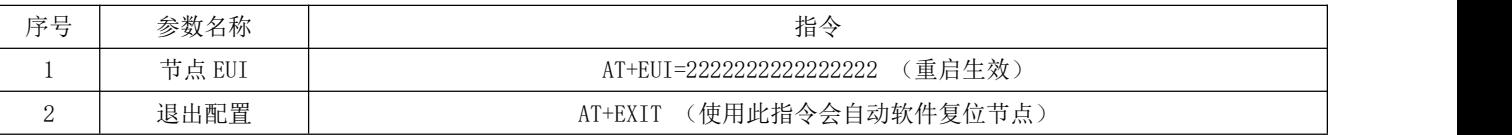

#### 备注:网关默认参数为从网关,初始状态下可以不用配置。网关支持 AT 指令交互,指令以回车换行结束,且不区分大 小写。支持的具体指令参考《FMS 网关 AT 指令手册》。

上位机配置流程:

①唤醒节点,节点反馈"enter command mode";

②再发送 "AT+EUI=22222222222222222", 配置节点 EUI, 配置成功后需要重启模块生效; (AT+EXIT 或者复位引脚重启)

③使用"AT+EXIT"退出命令模式,模块自动重启;

④重启自动打印 DeviceEui 与软件版本号;

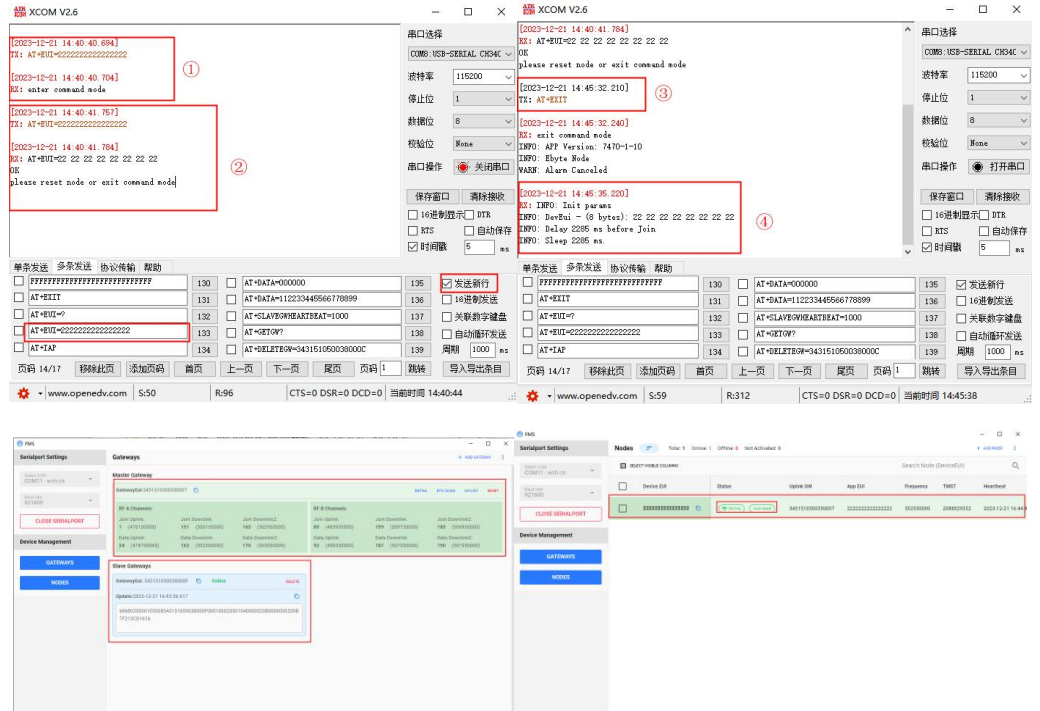

 $\label{eq:1} \begin{array}{lll} \text{hocoli} \text{perjage} & 30 \rightarrow & 51 \, \text{at} \\ \end{array}$ 

A I e 2012 au Rôl-Th Rosseure

<sup>1、</sup>连接好节点电源与串口,打开串口调试助手。

④系统部署:

设备部署可以直接使用 FMS 配置上位机,上位机支持设备管理、设备状态显示、指令下发和数据导出等功能。GUI 为免 安版本,可直接双击使用。

为了减小不同的实际环境的差异对系统评估带来的影响,系统部署时需要满足以下原则:

1、主从网关通过 RS485 总段匹配的总线型结构连接;

2、线材需使用国标屏蔽双绞线,推荐线径不低于 0.5 平方;

3、主网关和一个从网关分别位于总线两端,并在线端并联终端 120R 匹配电阻;

4、其他网关可任意分布在总线上,网关的覆盖范围可存在重叠;

5、节点随机部署在网关能覆盖的不同位置。可以是单网关覆盖的位置,也可以是多网关重叠的位置。 网关设备连接示意图:

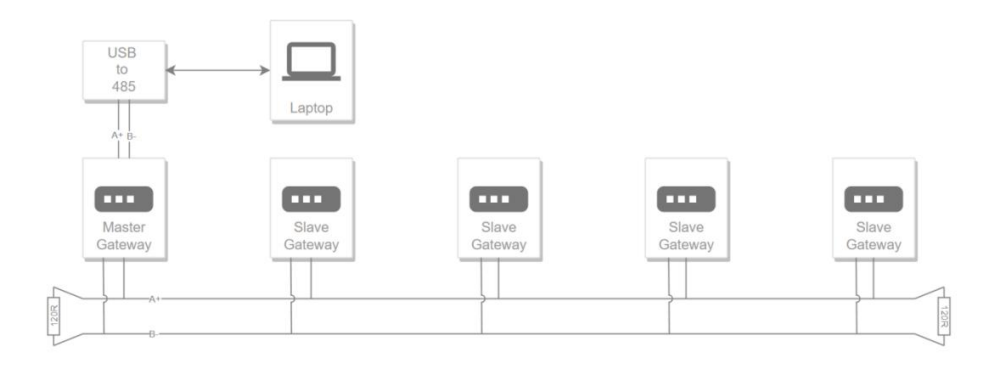

网络范围示意图:

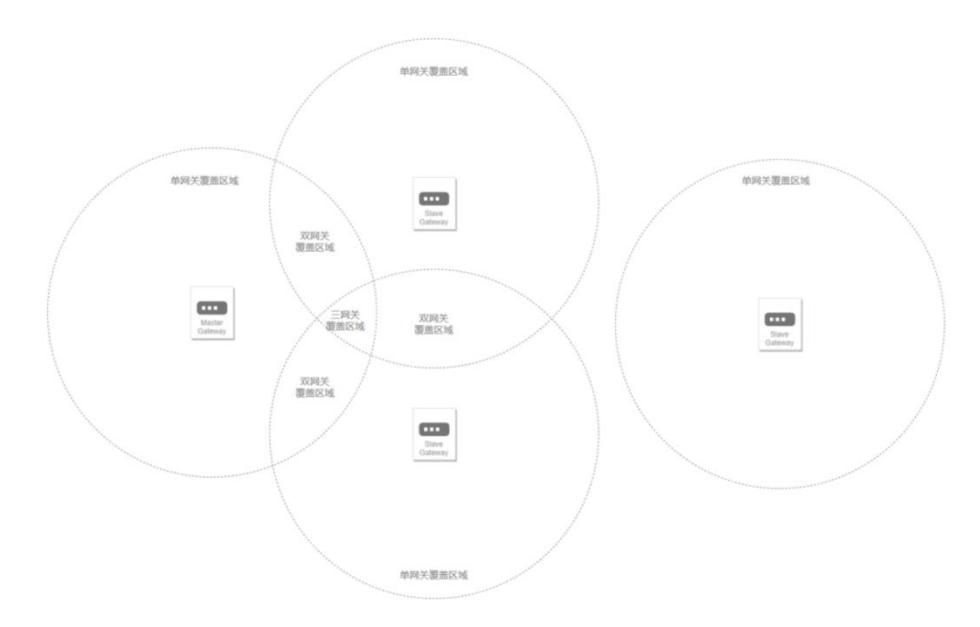

# 第三章 规格参数

# 3.1 节点规格参数

E53-470FMS22S:

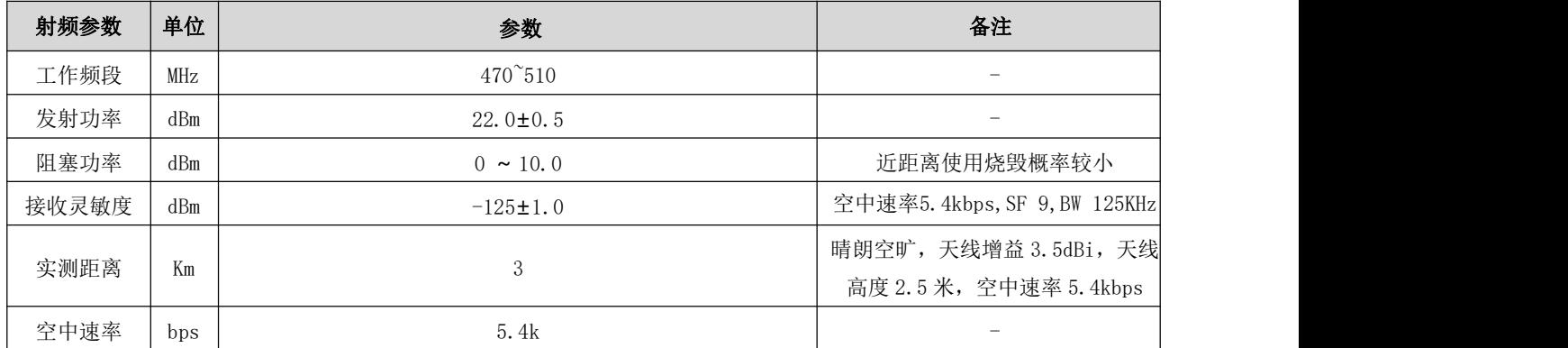

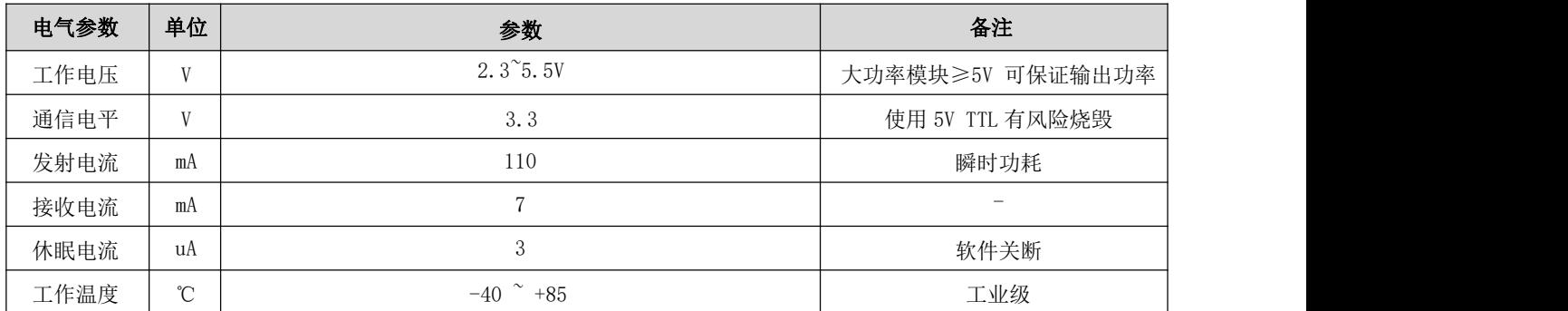

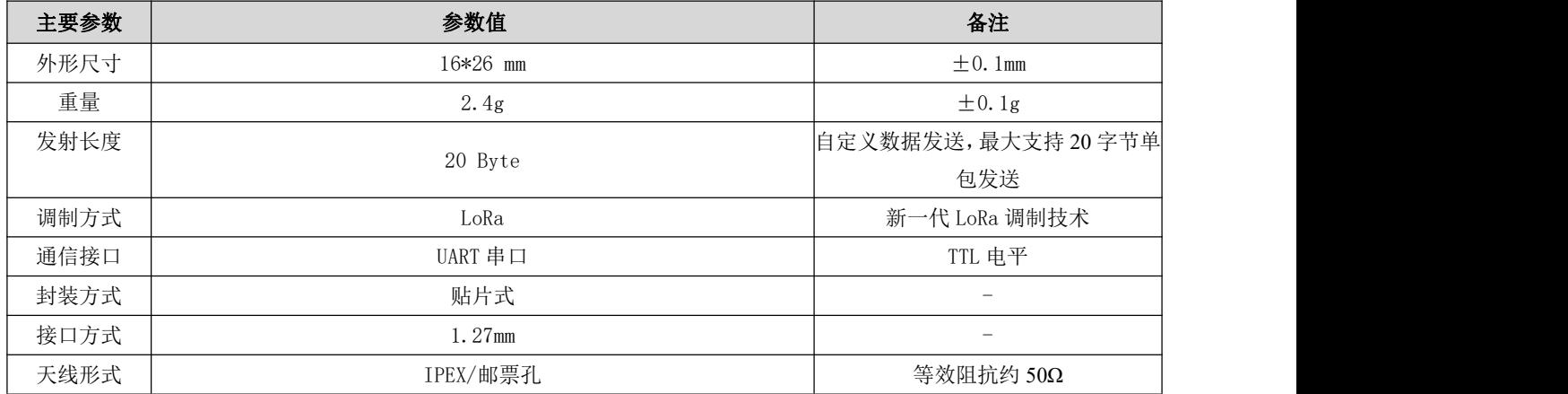

# 3.2 网关规格参数

E53-GW(470FMS22R):

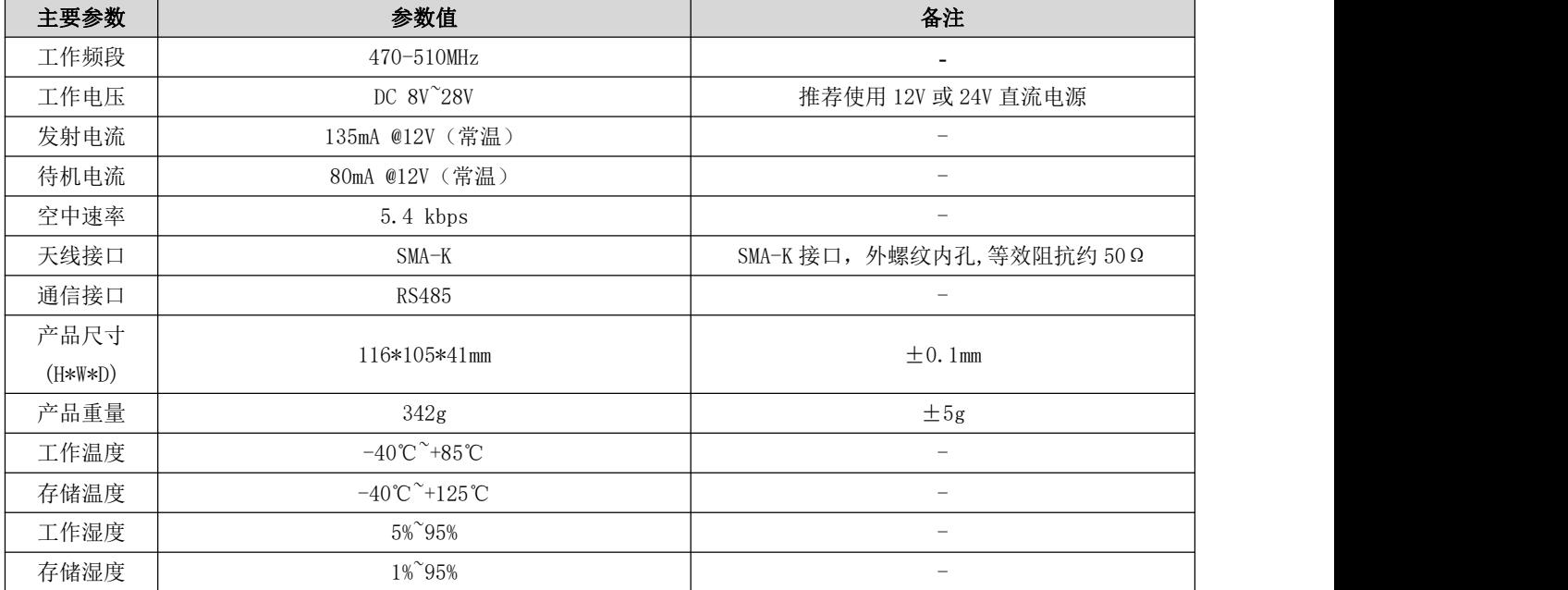

# 第四章 产品尺寸及引脚定义

#### E53-GW(470FMS22R):

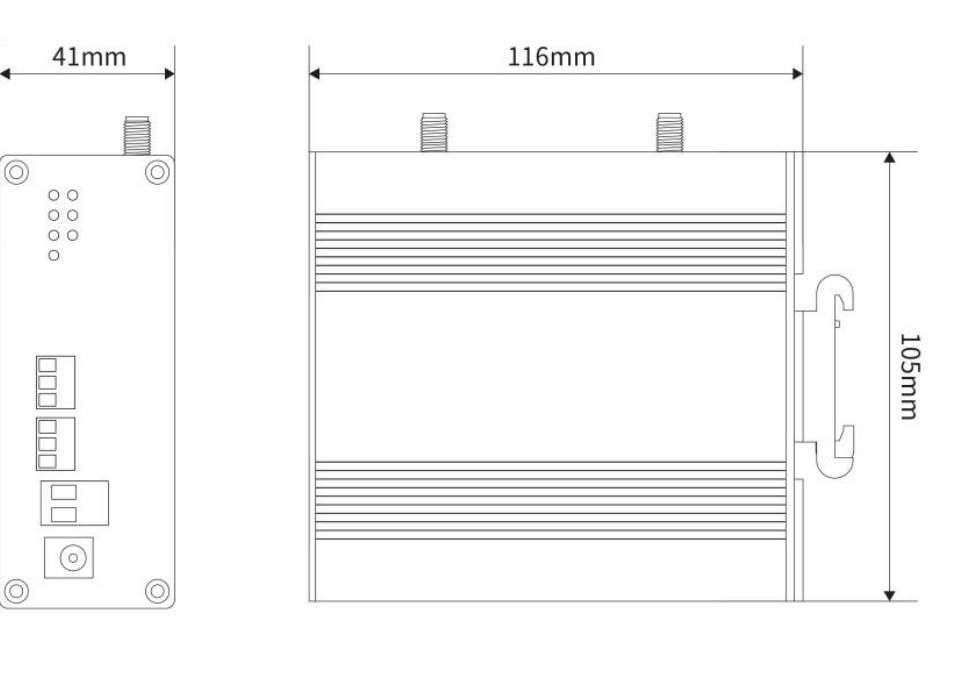

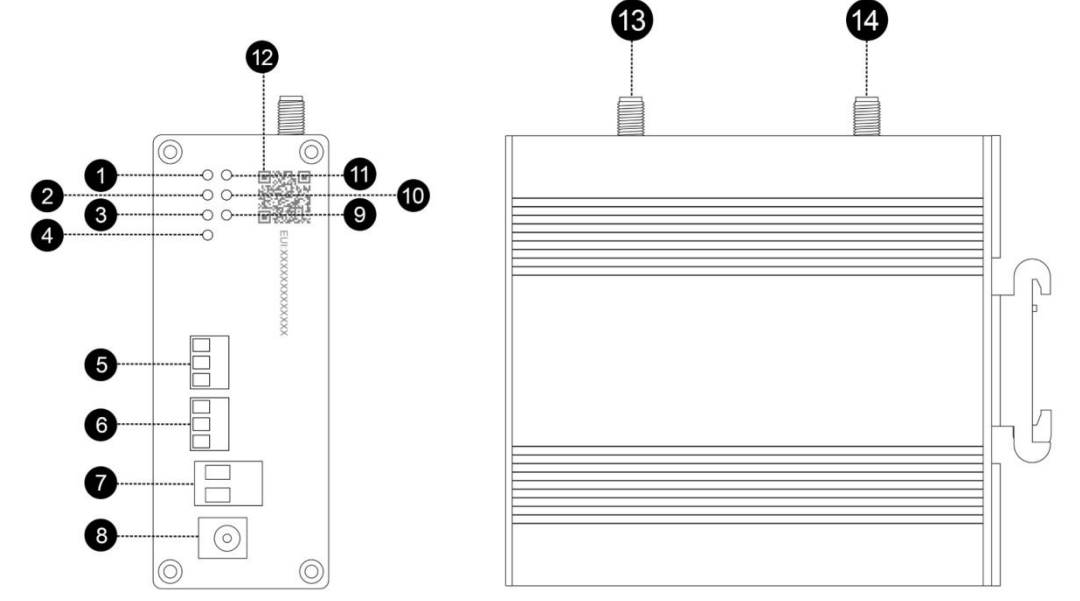

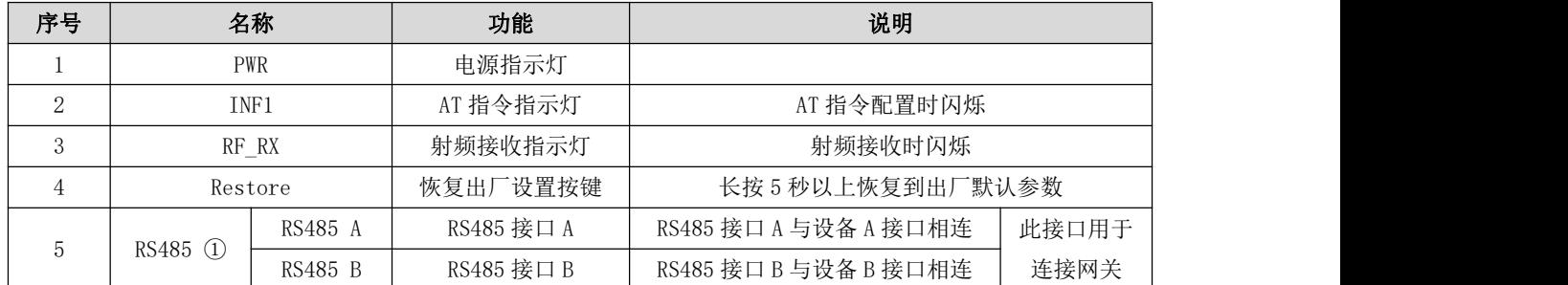

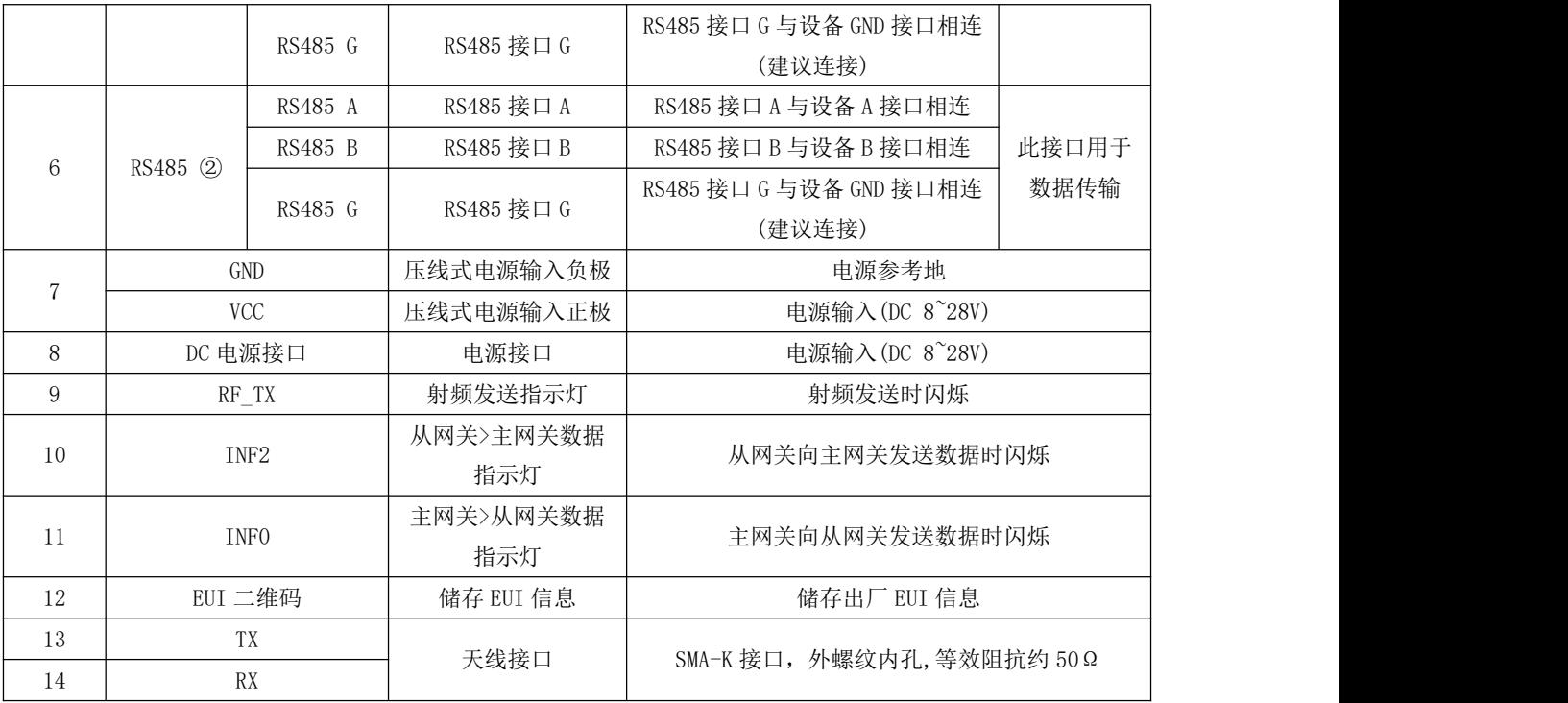

E53-470FMS22S:

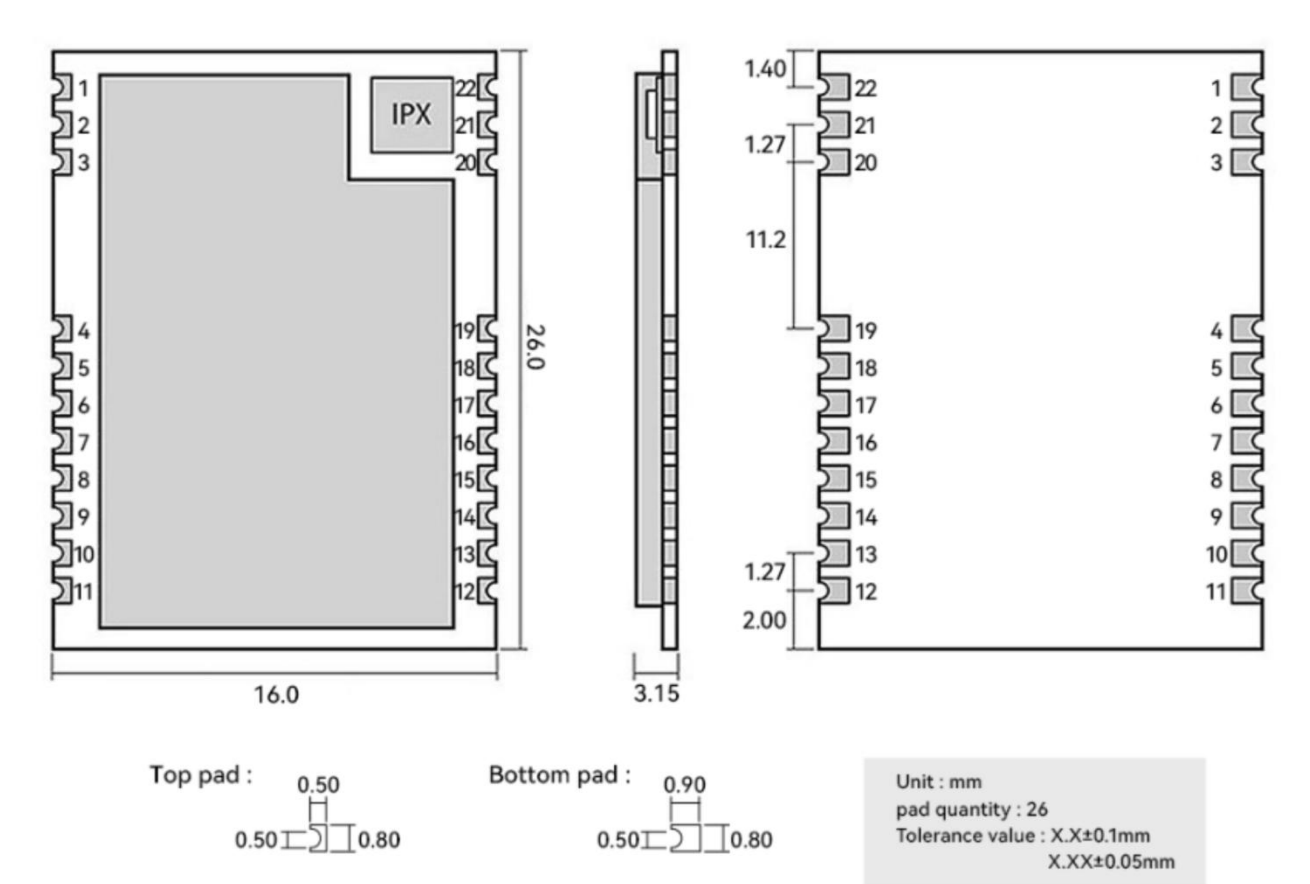

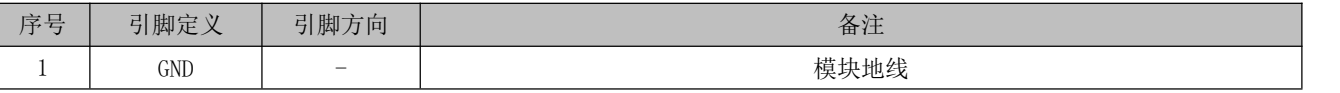

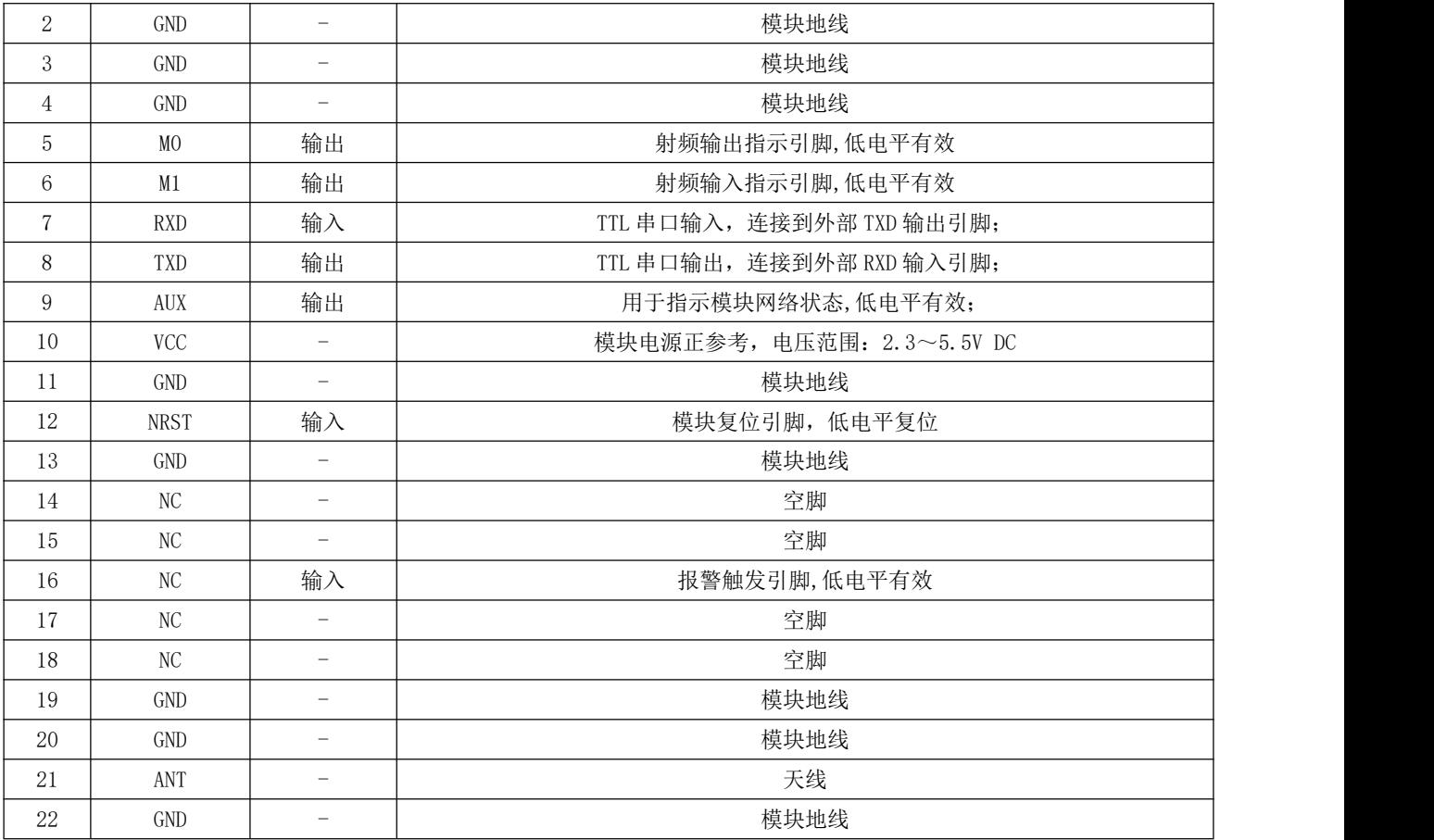

E53-470FMS22S 推荐接线图:

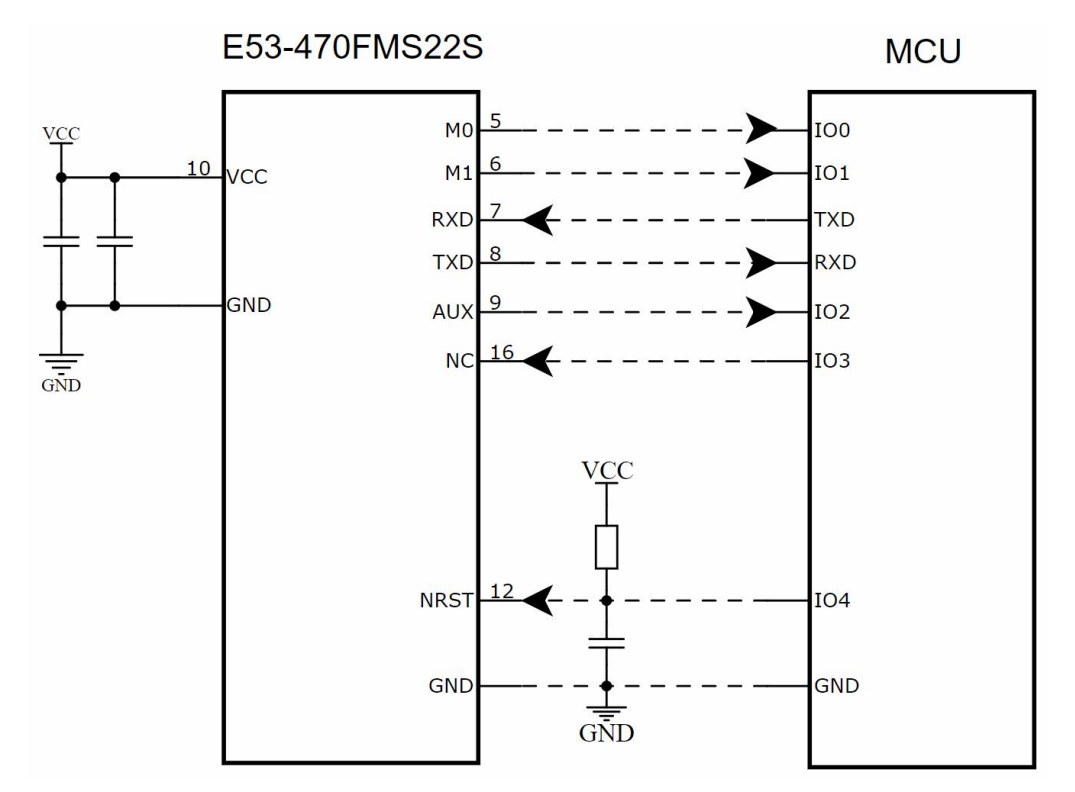

## 第五章 系统使用

### 5.1 GUI 启动

打开 GUI,主界面显示节点列表信息。左侧为串口连接和设备管理入口。

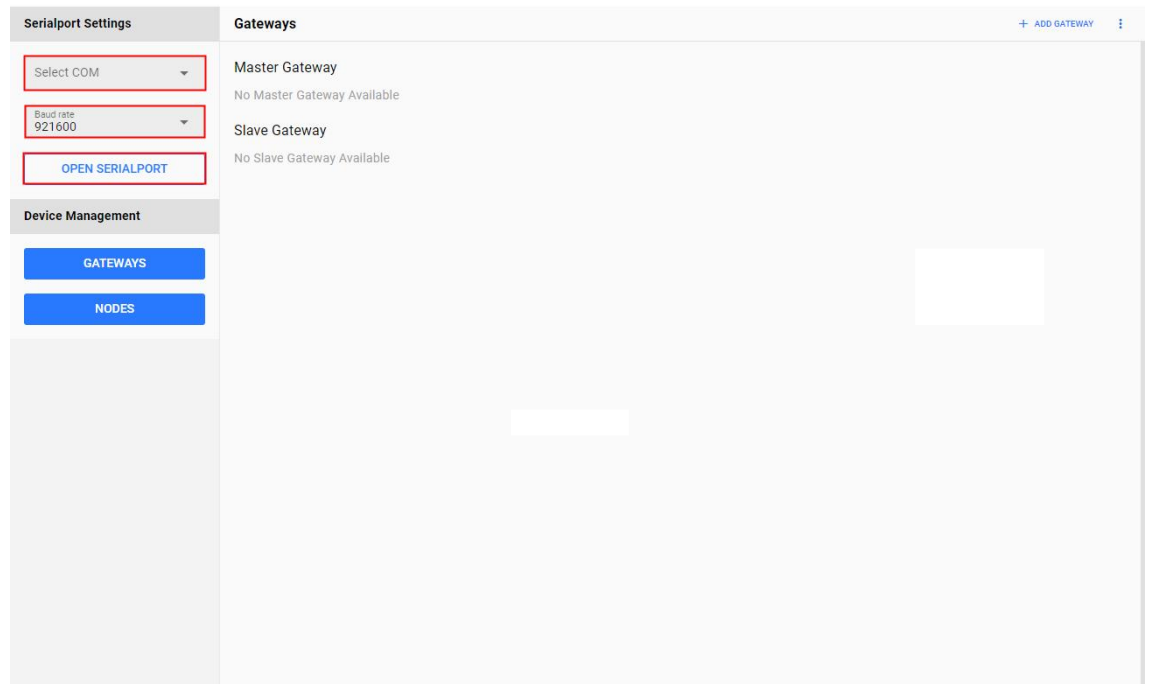

从左侧"Serialport Settings"选择当前连接的主网关的串口号,波特率为 921600bps。点击 "OPEN SERIALPORT"打 开串口。串口打开后,GUI 会自动查询当前主网关的信息,包含网络频谱信息,挂载的从网关信息等。

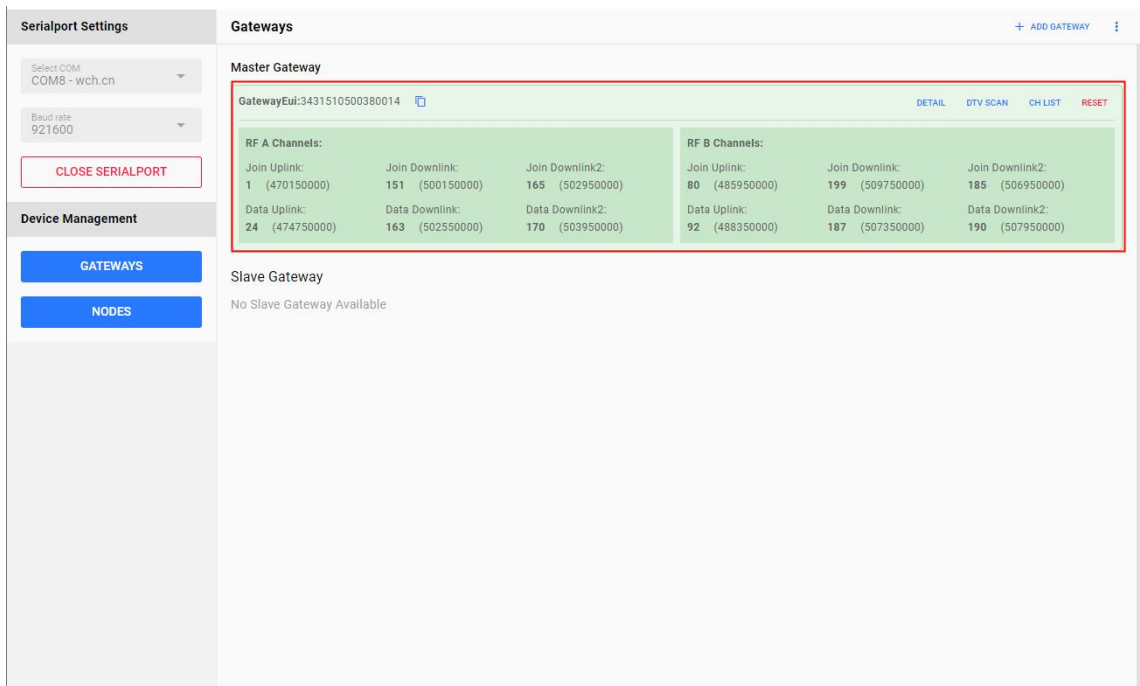

#### 5.2 GUI 设备管理

#### 5.2.1 网关管理

点击左侧"GATEWAYS"按钮,GUI 将切换至网关管理界面。网关管理界面分为标题区、主网关区和从网关区。

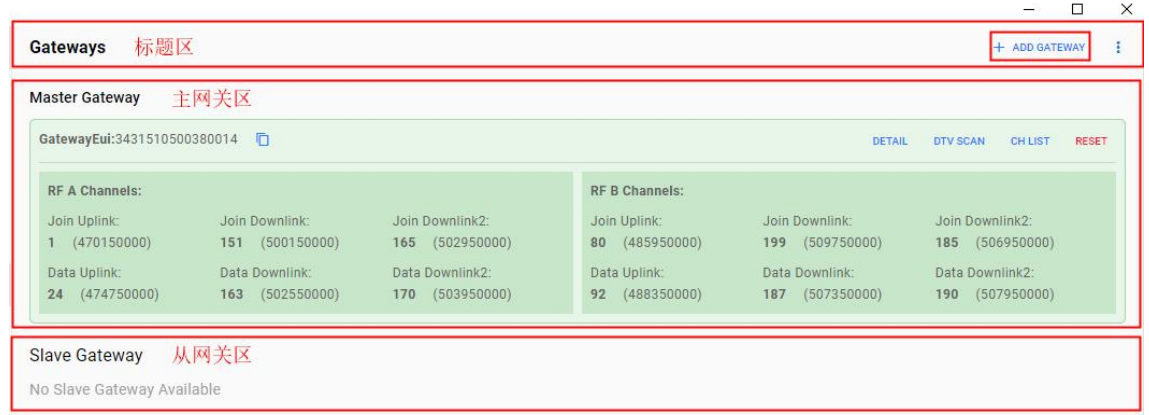

①标题区:标题区主要提供添加从网关、设置轮询心跳值、网关列表刷新、网关导入与导出等功能。

> 添加从网关: 点击右侧 "Add Gateway", 在弹窗输入从网关 GatewayEui, 即可成功添加新网关。

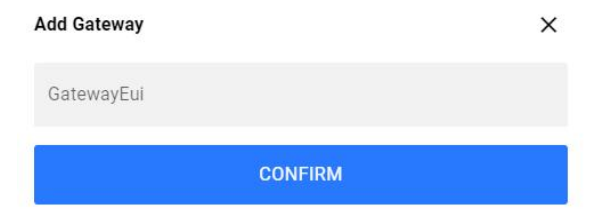

➢ 设置轮询心跳值:点击右侧"...",列表中选择"Set Heartbeat",在弹窗输入数值,即可设置主网关轮询从网关信息 的心跳值,单位:ms,范围:200~10000。

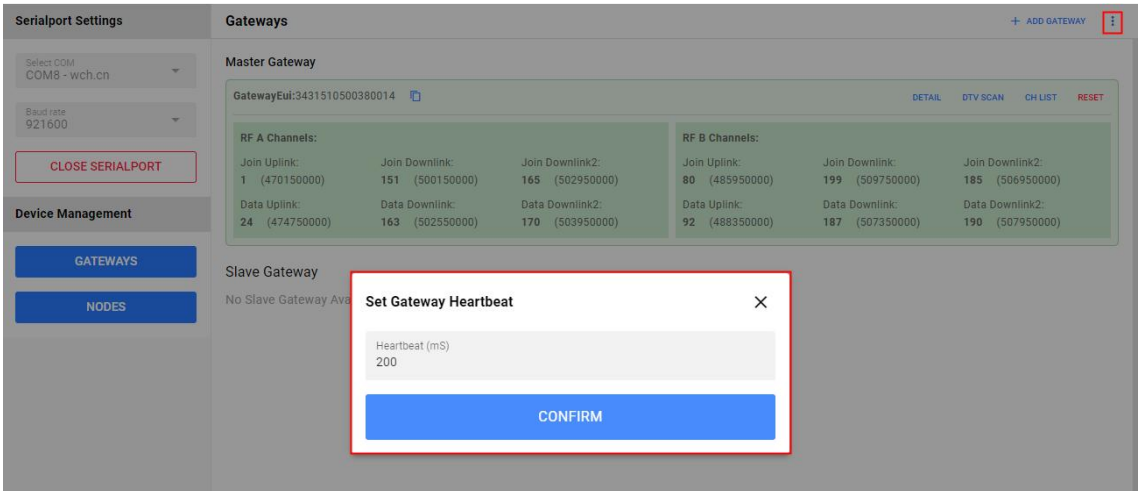

> 网关列表刷新: 点击右侧"...", 列表中选择"Reset List", 则立即刷新从网关列表。

> 网关导入与导出: 点击右侧"...", 功能列表选择"Export Gateways"或者 "Import Gateways",用于批量导入或导 出从网关。

②主网关区:主网关区主要提供展示网关历史通信数据、DTV Scan 配置、Chlist 配置以及重启主网关等功能。

> 网关历史通信数据: 点击"Detail", 能查看该主网关历史通信数据, 日志包含时间、数据包类型、接收数据的网关 GwEui、 设备 DevEui 等。

| <b>Serialport Settings</b>         |      |                     | <b>Gateways</b>                                                  |                                   |                               |         |             |                     |              | + ADD GATEWAY                   |
|------------------------------------|------|---------------------|------------------------------------------------------------------|-----------------------------------|-------------------------------|---------|-------------|---------------------|--------------|---------------------------------|
| <b>Gateway History</b>             |      | <b>1</b> EXPORT LOG | EMPTY LOG                                                        |                                   |                               |         |             |                     |              | X                               |
|                                    | Time | Type                | Gateway EUI                                                      | Device EUI                        | Device Addr Fcnt Up Fcnt Down |         |             | Freq GW RSSI GW Snr | tmst         |                                 |
| 2023-10-10 14:08:02.154            |      | GWTX                | 3431510500380014                                                 |                                   | 00000000                      |         | 7 507350000 |                     | 508286049    | 60000000                        |
| 2023-10-10 14:08:01.558            |      | GWRX                |                                                                  | 3431510500380014 2222222222222222 | 00000000                      | 4       | 488350000   | $-86$               | 11 507286049 | 80000000000004000130            |
| 2023-10-10 14:08:00.607            |      | GWTX                | 3431510500380014                                                 |                                   | 00000000                      |         | 5 502550000 |                     | 506726531    | 60000000                        |
| 2023-10-10 14:07:59.996            |      | GWRX                | 3431510500380014                                                 | 2222222222222222                  | 00000000                      | 3       | 474750000   | $-97$               | 3 505726531  | 800000000000030001              |
| 2023-10-10 14:06:42.781            |      |                     | GWTX 3431510500380014                                            |                                   | 00000000                      |         | 2 507350000 |                     | 428918342    | 6000000000A0020001FE47          |
| 2023-10-10 14:06:42.182            |      | GWRX                | 3431510500380014 22222222222222222                               |                                   | 00000000                      | 1       | 488350000   | $-96$               | 5 427918342  | 8000000000000100011B            |
| 2023-10-10 14:05:58.895            |      |                     | GWTX 3431510500380014                                            |                                   | 00000000                      |         | 0 509750000 |                     | 385036336    | 20DE0D57FAEDD20BBAD             |
|                                    |      |                     | 2023-10-10 14:05:54.300 GWJOIN 3431510500380014 2222222222222222 |                                   |                               | $\circ$ | 0 485950000 | $-93$               | 7 380036336  | 0022222222222222222222222222222 |
|                                    |      |                     |                                                                  |                                   |                               |         |             |                     |              |                                 |
| $\left\langle \cdot \right\rangle$ |      |                     |                                                                  |                                   |                               |         |             |                     |              | Records per page: 30 - 1-8 of 8 |

> DTV Scan 配置: 点击"DTV Scan", 将弹出 DTV Scan 配置界面, 该界面功能包含如下: 配置 DTV 周期

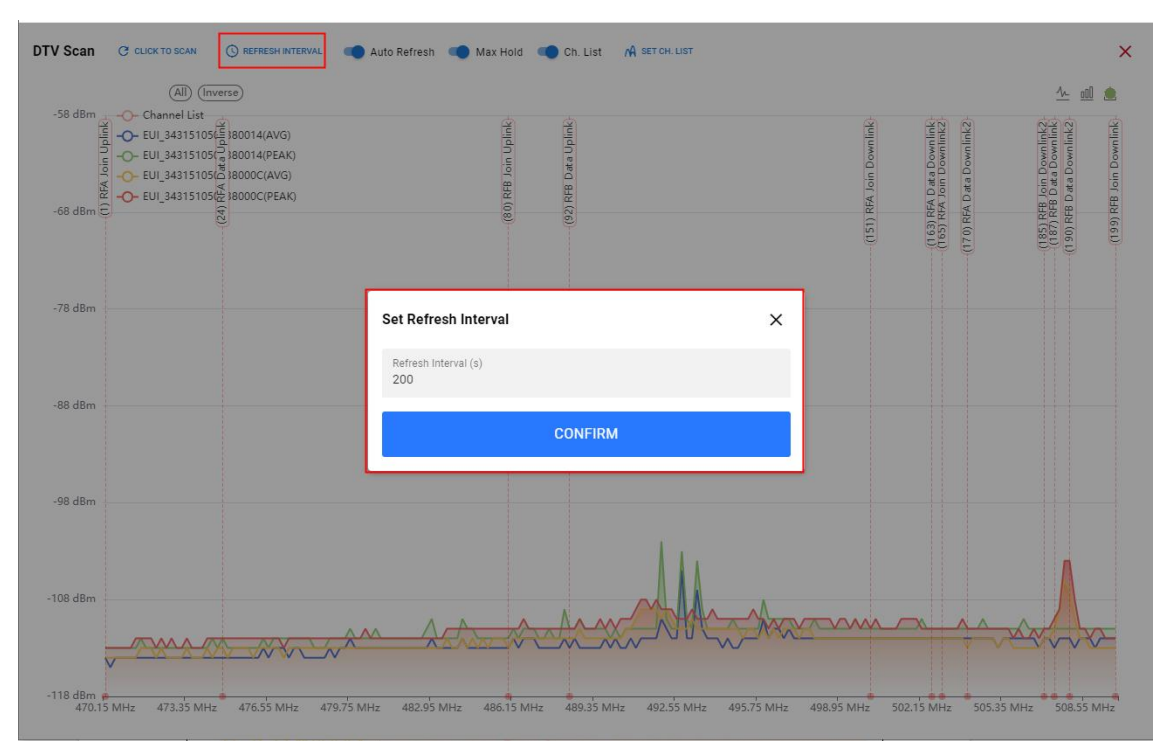

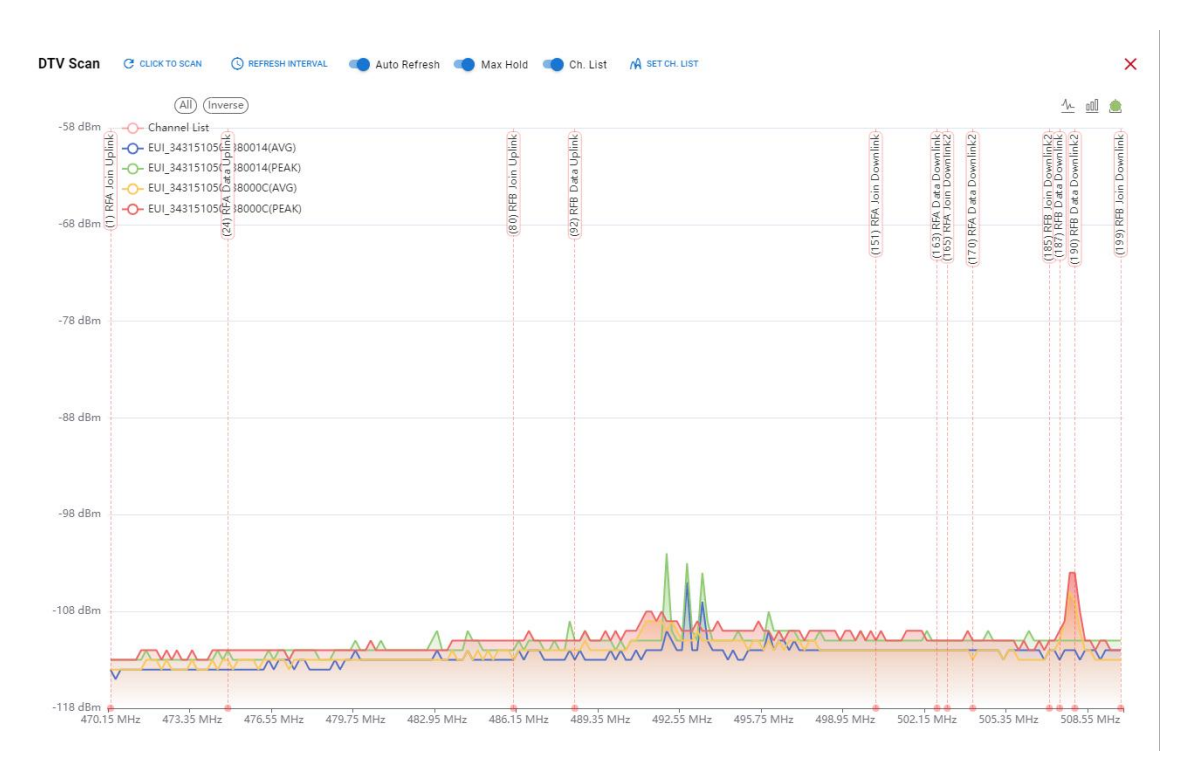

- 手动触发 DTV Scan: 点击 "CLICK TO SCAN", 包含手动触发一次 DTV Scan, 当所有网关完成 DTV 扫描后, 结果将以 图例的形式展现,用户配置展示方式为折线图或者柱状图,并且支持截图保存。
- 周期性 DTV Scan: GUI 默认关闭周期性 DTV SCAN。若需开启, 则勾选 "Auto Refresh", 点击"REFRESH INTERNAL", 在弹窗输入周期值;若需关闭该功能,则关闭勾选"Auto Refresh"。
- 最大值保持: 勾选"Max Hold", 则 DTV Scan 每个信道最大值会一直保留。
- Chlist 配置: 勾选 "Ch. List",用户能清晰看到当前网关 JOIN 和 DATA 信道, 结合 DTV SCAN 扫描结果, 用户可 快速判断当前网关信道是否被干扰。
- 若当前信道存在干扰,用户可拖拽信道线起始圆圈至合适信道,再点击"SET CH.LIST" -> "SET CHANNEL LIST"快 速修改网关信道值(JOIN 上行信道不支持修改);
- 或者点击"SET CH. LIST"进入 Chlist 配置界面, 手动输入信道值, 再点击"SET CHANNEL LIST"进行修改;
- 若用户想取消本次操作,在 Chlist 配置界面,点击"RESTORE CHLIST"即可取消本次操作(已点击"SET CHANNEL LIST" 后该操作无效)。
- 注:全网 Chlist 修改期间,无法再次触发。

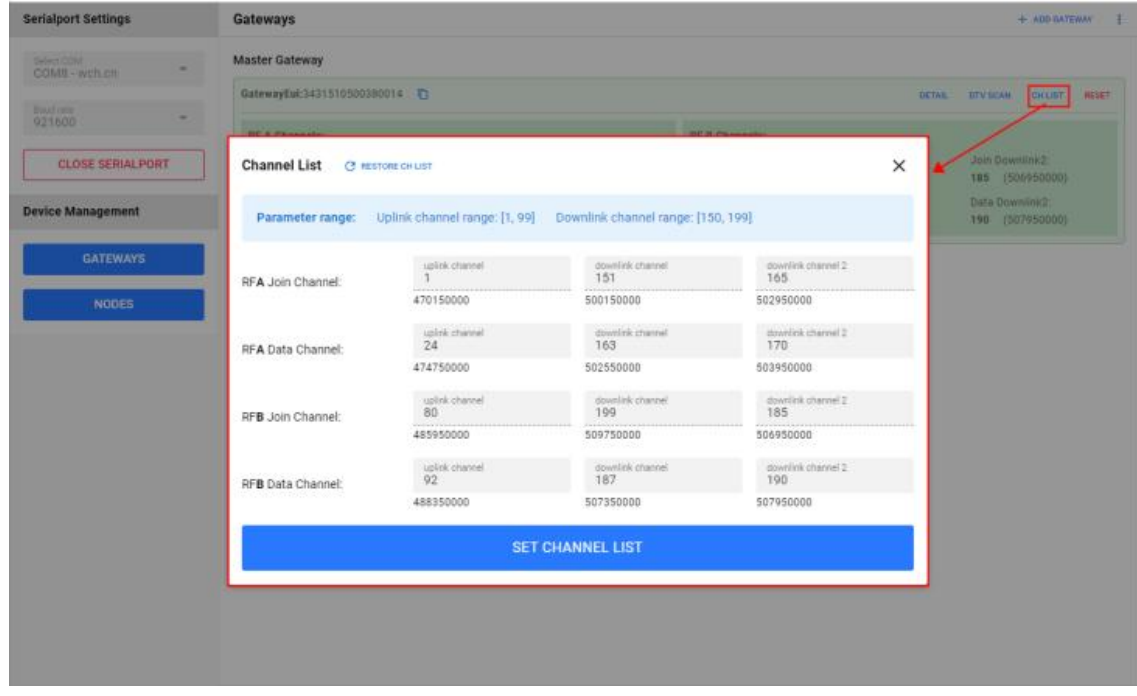

➢ 设置 Chlist:参考"DTV Scan 配置-Chlist 配置"说明。

➢ 重启主网关:点击"Reset",立即重启主网关。

②从网关区:从网关区主要提供展示从网关的网络状态、主从网关间的实时通信日志、删除从网关等功能。

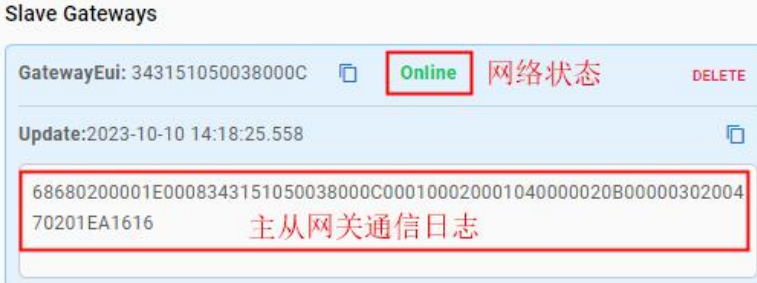

#### 5.3 GUI 节点状态管理

点击左侧"NODES"按钮,GUI 将切换至节点管理界面并向用户提供操作接口。节点管理界面分为标题区和节点区。

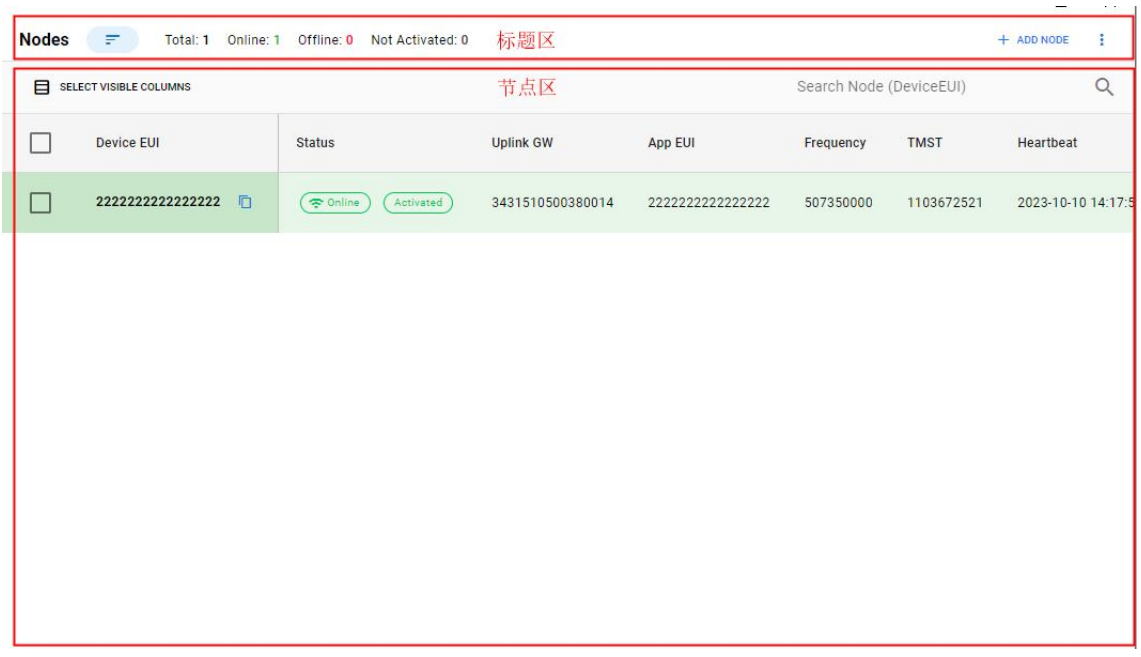

①标题区:标题区主要提供节点排序配置、节点状态汇总、添加节点、恢复警报、关闭警报、数据上报心跳值配置、节点列 表刷新、节点导入和导出等功能。

> 节点排序配置: 点击"Enable Sorting"按钮, 使能节点排序功能, GUI 将根据节点激活状态和网络状态进行排序; 再次 点击"Disable Sorting"按钮,关闭节点排序功能。

➢ 节点状态汇总:标题区将实时展示当前所有节点的激活状态和网络状态。

➢ 添加节点:点击右侧"Add Node",在弹窗输入节点三元组,即可成功添加新节点。

 $\triangleright$  恢复警报: 点击右侧"…", 功能列表选择"Restore alarm beep", 详细说明参考"节点通信"。

> 关闭警报: 点击右侧"…", 功能列表选择"Automatic Shut-off alarm beep", 详细说明参考"节点通信"。

> 数据上报心跳值配置: 点击右侧"…", 功能列表选择"Set Heartbeat", 在弹窗输入数值, 即可设置节点数据上报心 跳值,单位: s,范围: 大于等于 20。

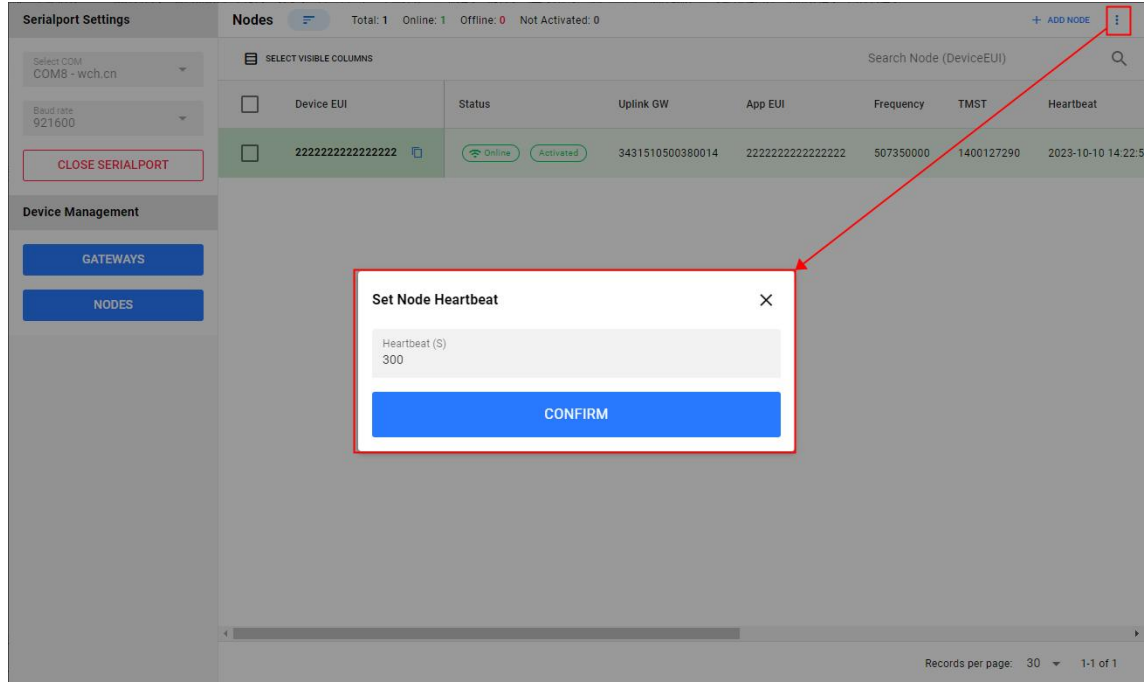

> 节点列表刷新: 点击右侧"...", 功能列表选择"Reset List", 则立即刷新从节点列表。

- > 节点导入与导出: 点击右侧"...", 功能列表选择"Export Nodes"或者 "Import Nodes",用于批量导入或导出节点。 ②节点区:主要提供节点搜索、节点历史通信数据展示、节点删除等功能。
- ➢ 节点搜索:在节点区输入节点 DevEui 部分值或者完整值,可快速搜索匹配的节点。

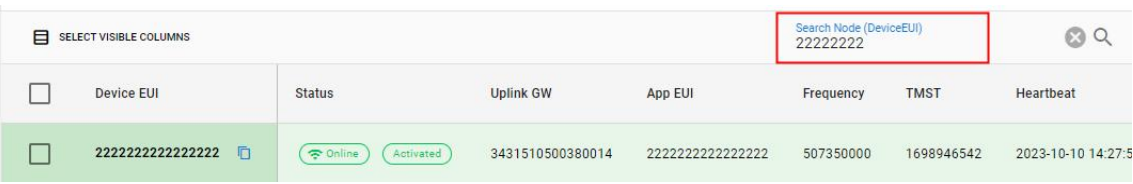

> 节点历史通信数据展示: 点击"Detail", 能查看该节点历史通信数据, 日志包含时间、网关 gwEui、节点 Deveui Addr、 Fcnt 等。

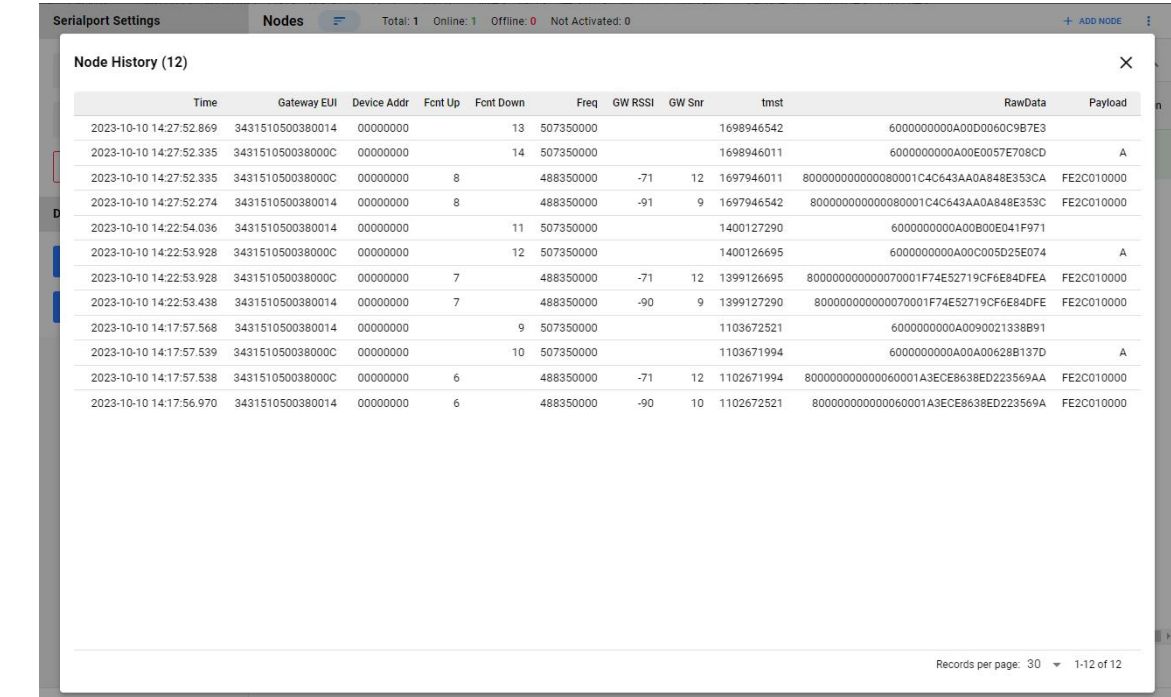

➢ 删除节点:点击"Delete",可单个删除节点,或者勾选多个节点,进行批量删除。

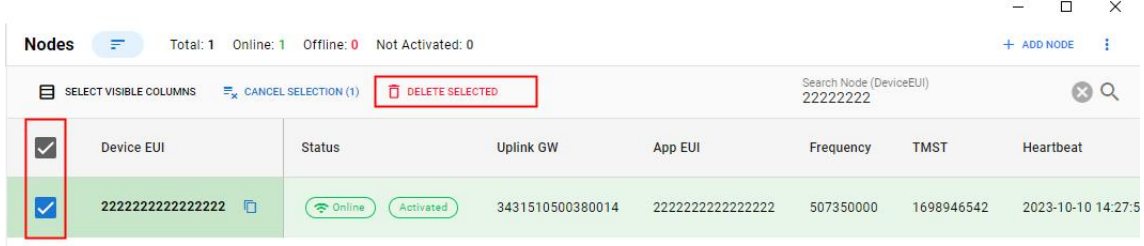

③节点状态:如果网关为新网关,未存储任何节点信息,则列表为空。点击右上角"Add Node"添加新设备。

GUI 启动后,所有已注册的节点都以灰色信息框显示。节点状态为"Not Actived"和"Offline"表示系统连接后,节 点还未进行任何通信,设备处于未激活状态。

节点发送入网或数据帧时,节点状态显示为在线,状态标注为"Actived"和"Online"。

当设备超过一定时间没有上行数据包时,状态显示为离线。目前若设备连续 3 个心跳周期未收到上行数据,则判定为 设备离线,并刷新节点状态。

### 5.4 GUI 节点通信

节点上行消息有 Heartbeat 、 Alarm、自定义数据上报三种消息类型。

#### 5.4.1 心跳消息

Heartbeat 即心跳消息,节点根据心跳周期设置,周期性唤醒并发送心跳帧。可通过点击 GUI 右上角"更多"按钮下 拉菜单,选择"Set Heartbeat"进行配置。

心跳周期单位 s, 最小周期为 20s (心跳周期随机范围最大值),最大周期 2592000S。节点实际心跳周期计算公式:

#### heartbeat\_period = heartbeat\_period\_baisc + heartbeat\_period\_random

其中:

```
heartbeat_period_random = rand(0, 20) s
```
因此,若配置心跳周期为 60s,即最大心跳周期为 60s,实际周期为:

heartbeat period =  $40s + rand(0, 20)s$ 

#### 5.4.2 报警消息

①报警信号产生:

通过节点触发按键,模拟产生火灾信号,节点会立即唤醒并周期性上报报警信息,并通过蜂鸣器发出报警音。GUI 收到 报警信号时,对应节点会显示报警信息。

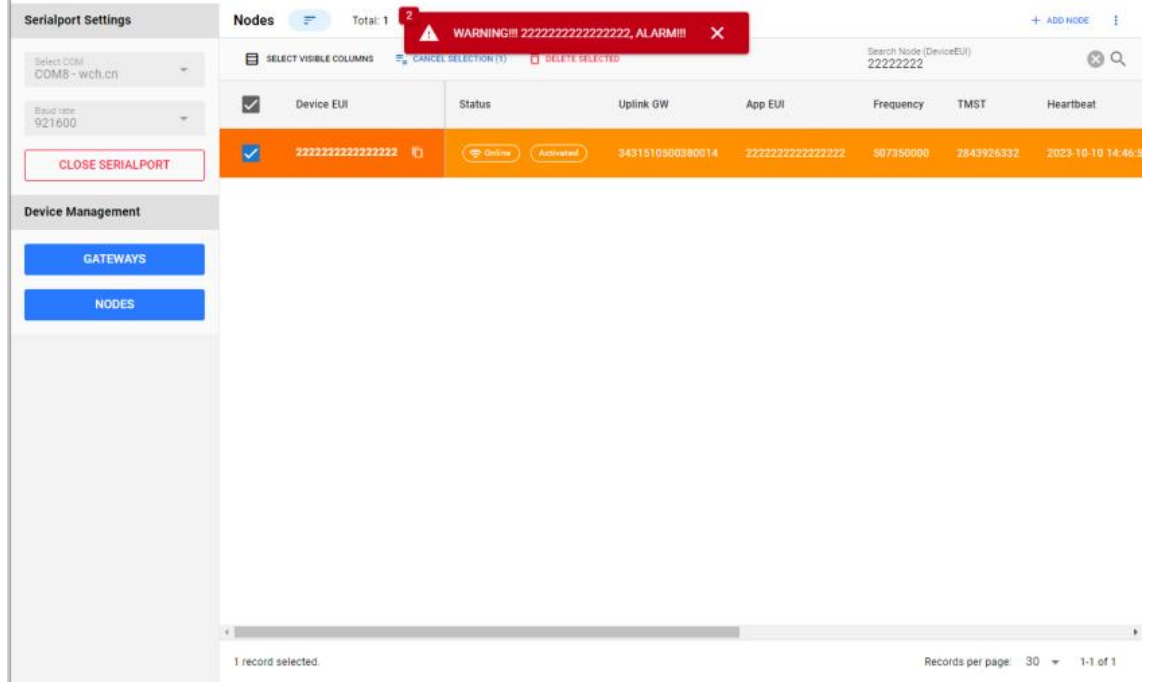

②报警信号消除:

节点处于报警状态时,再次单击按键,模拟火灾信号消失,节点关闭蜂鸣器报警音,并回到心跳状态。GUI 收到心跳数 据,认为报警消失,清除报警提示。

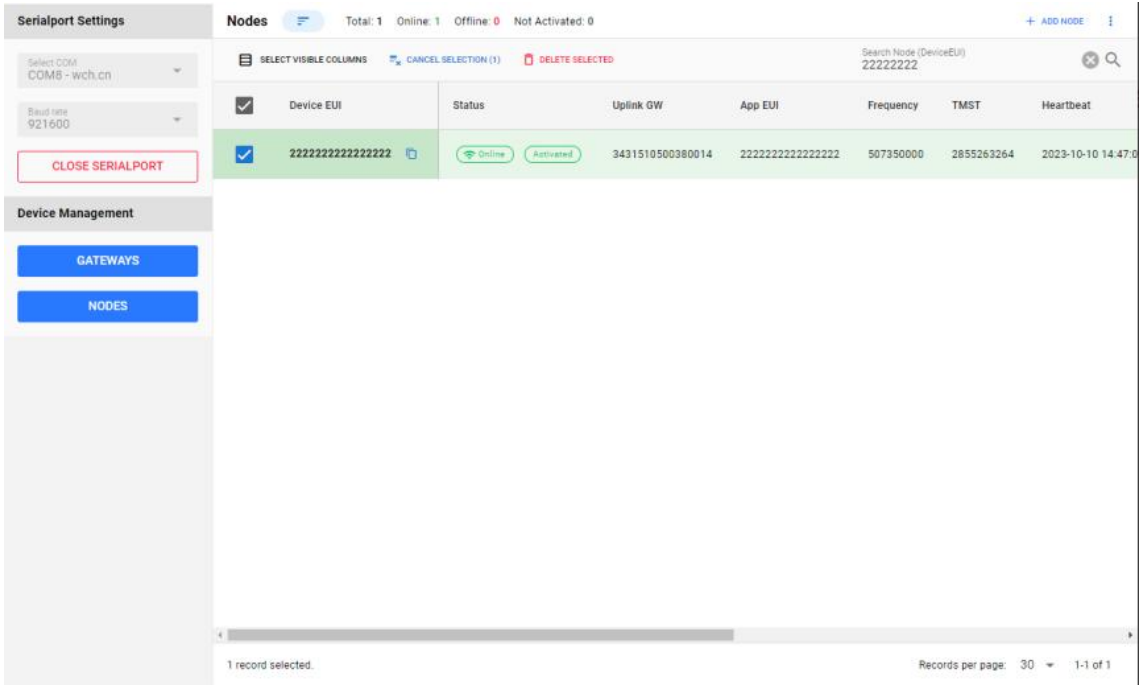

③远程关闭报警提示音:(节点暂时不支持远程关闭)

GUI 有两条关于报警的指令,Restore alarm beep 和 Automatic Shut-off alarm beep。

Automatic Shut-off alarm beep:远程关闭报警提示音功能。指令有效期默认为 300s,可自定义。网关收到该指令, 会开启一个 N 秒的关闭报警定时器,在这个定时器范围内收到报警帧,都会下发关闭报警提示音指令,远程关闭节点报警音。

#### 注:节点仅关闭报警音,但报警信号仍然存在,还会继续发送报警帧。节点报警信号需要通过按键手动清除。 Restore alarm beep:复位 Shutdown Alarm 状态。Shutdown Alarm 状态下,任何节点的报警音都会被网关关闭。Restore Alarm,是对该状态进行复位。复位后,有新设备产生报警会正常发出报警音。

#### 5.4.3 自定义数据消息

①节点发送消息(请确保节点已经入网成功)

节点通过指令形式进行自定义数据上报,下面将对其进行上报信息实例展示:

1、把节点串口通过 TTL 连接至 PC,打开串口调试工具;

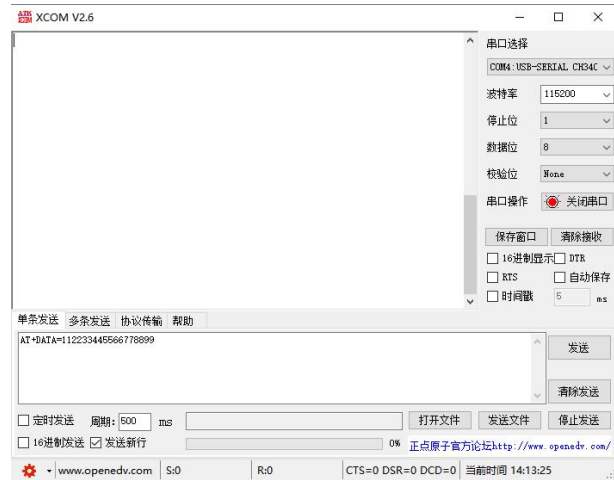

2、发送指令"AT+DATA=112233445566778899",因为节点除主动上报信息外,其他时间均处于低功耗状态,所以我们在 发送数据前需要通过串口发送一包数据作为唤醒帧,然后再进行真实数据传输;

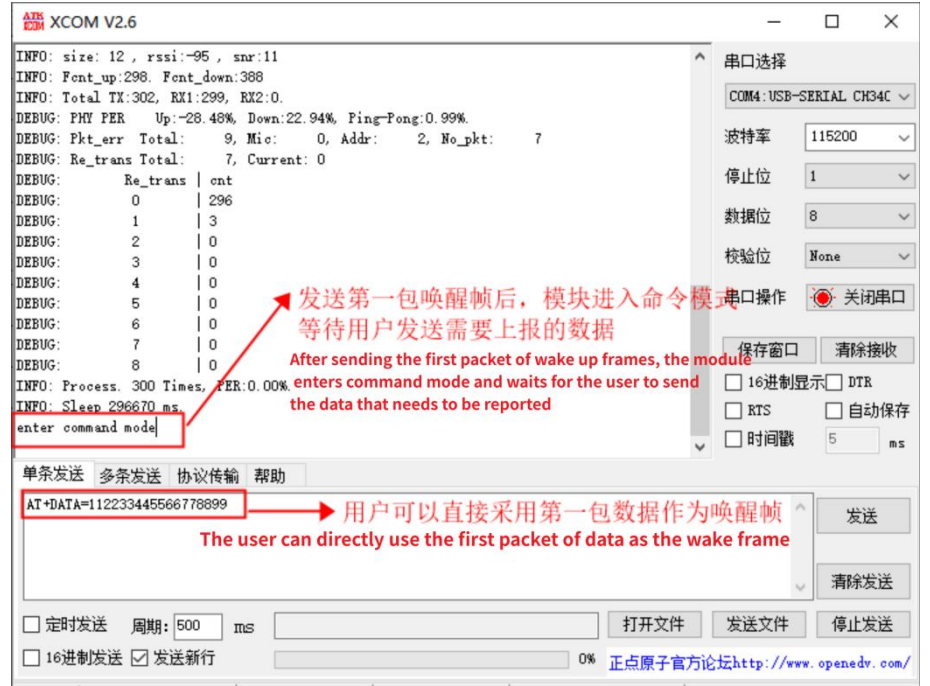

3、发送唤醒帧后,模块进入命令模式后,用户再通过指令"AT+DATA=112233445566778899"进行上报数据。

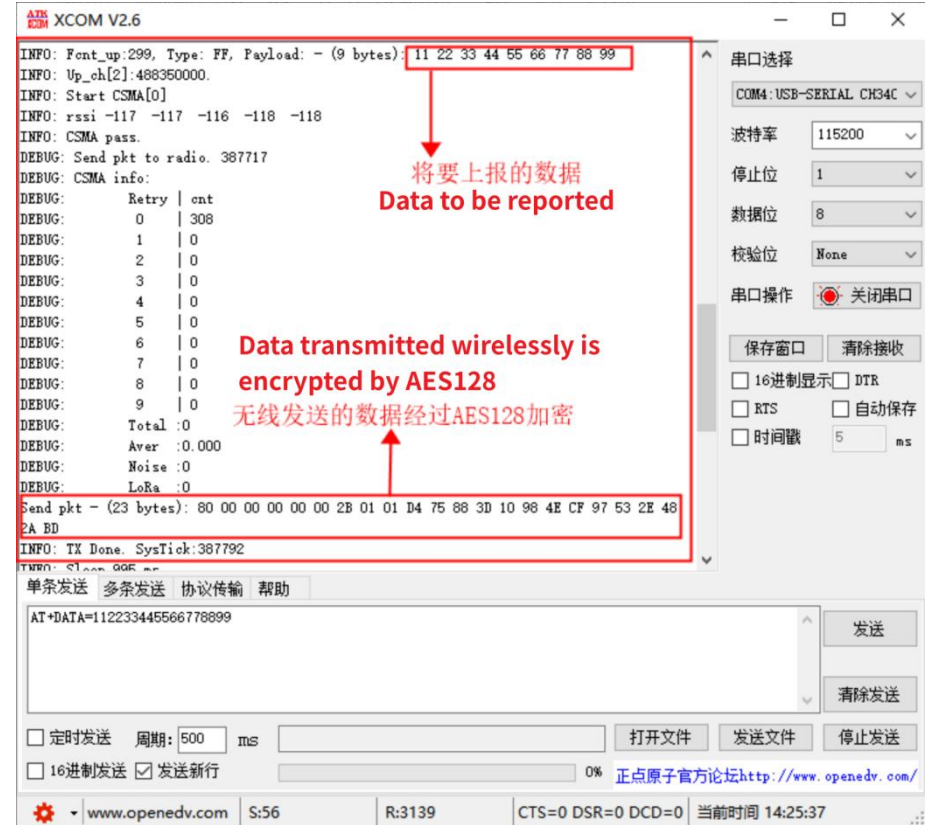

#### 自定义数据上报逻辑:

#### 一、指令需要以回车换行结尾;

二、串口指令发送完成后,节点将自动退出指令模式,立即去把数据通过无线上报给网关,然后节点自动进入休眠,延 时等待网关的应答数据(若未收到网关应答,节点将会自动采取重发机制);

#### 三、网关接收到节点上报数据后,延时应答节点;

#### 四、节点收到网关应答后,重新进入休眠按照设定的心跳周期进行周期上报心跳包数据。

4、通过网关 GUI 节点历史交互数据可以看到,我们收到了来自节点上报的数据"112233445566778899",前面 FF 是作 为报警数据协议头。注意,我们节点上报自定义数据采用与报警同样协议头,所以理论上可以直接使用自定义数据进行模拟 报警信号,但是不建议用户这样使用,应避免报警与自定义数据内容重合。最大单包传输 20 字节(具体请看指令描述)。

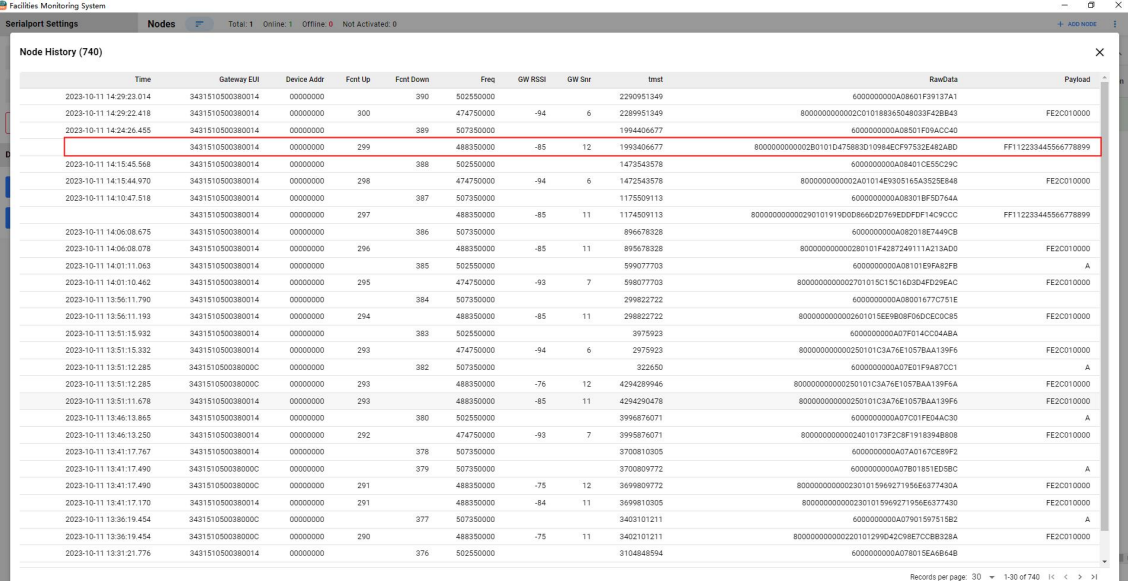

# 第六章 网关功能详解

### 6.1 功能列表

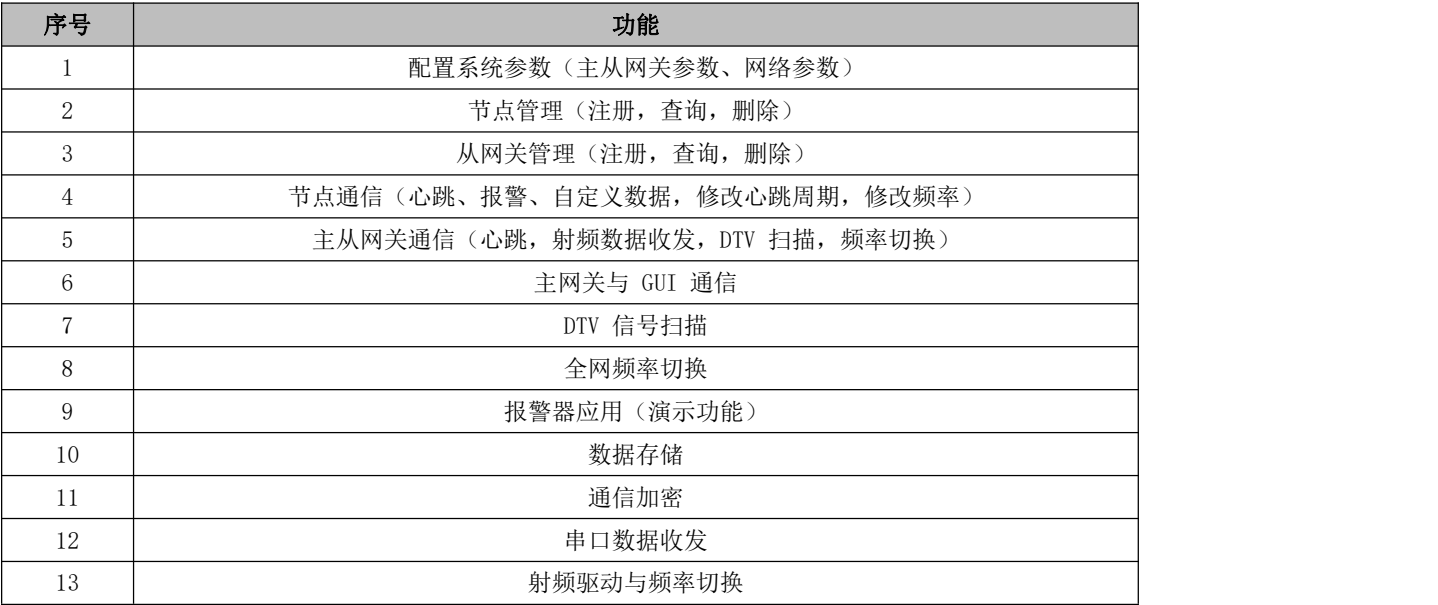

### 6.2 功能模块

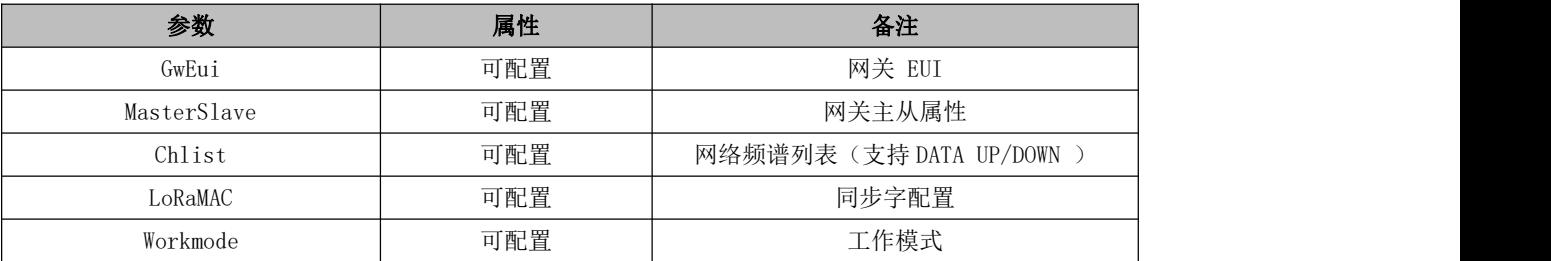

### 6.3 节点管理

### 6.3.1 注册节点

注册节点时参数有 DevEui、AppEui、AppKey。注册节点时网关会判断节点 DevEui 是否重复, 重复的节点不能再次注 册。网关把通过校验的节点信息写入外部存储器,同时更新 RAM 中节点的信息。

节点管理功能包含:注册节点、删除节点、查询节点。

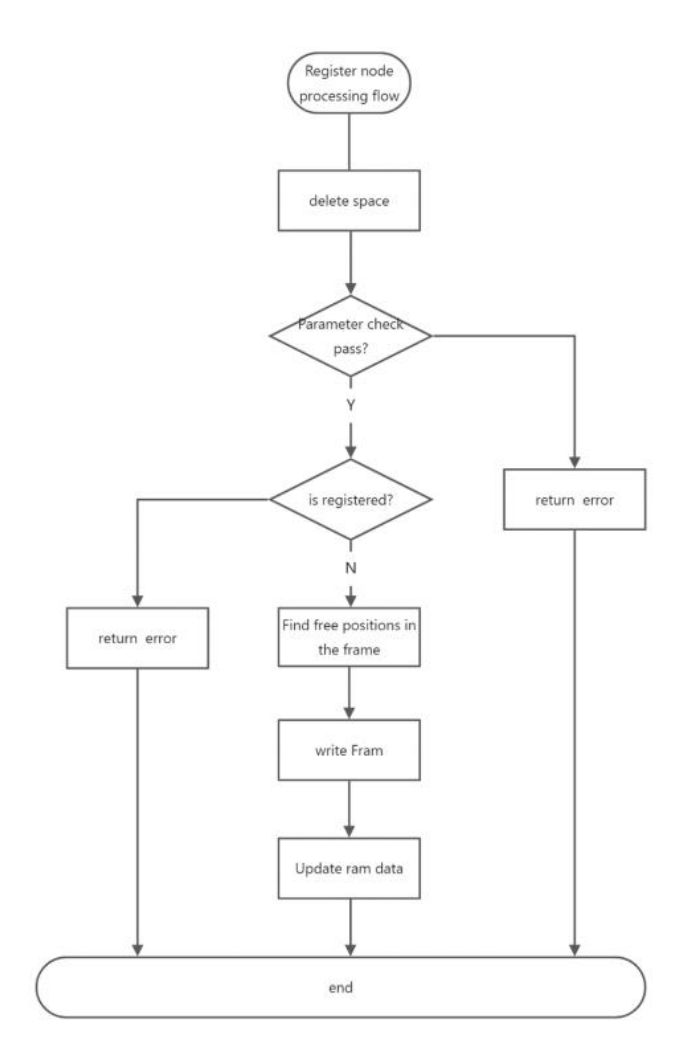

### 6.3.2 删除节点

网关删除节点是把节点的属性中的 enable 属性改掉。网关检索要删除的节点的 DevEui 是否存在,不存在的节点直接 返回 ERROR。

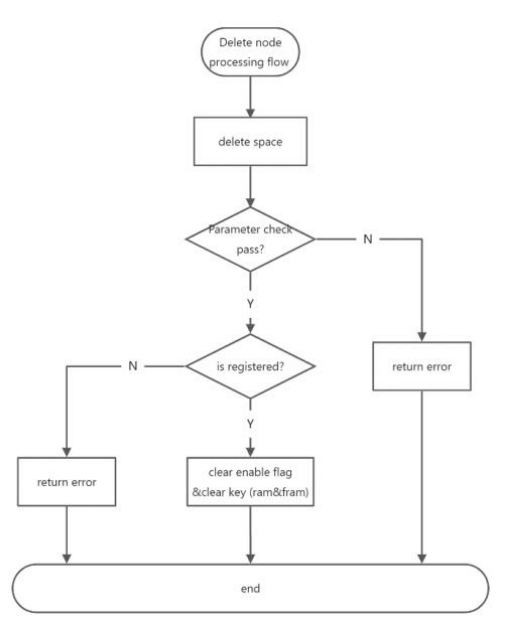

### 6.3.3 查询节点

查询节点是将已经注册的节点属性信息输出。网关读取外部存储器中的节点信息,通过串口把读取到的数据输出。

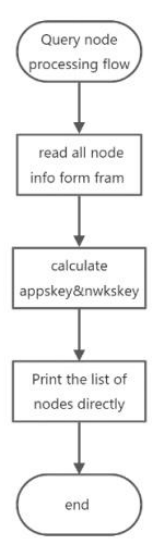

#### 6.4 从网关管理

从网关管理包含:注册从网关、删除从网关、查询从网关。操作流程与节点的操作流程类似,不再重复。 节点的上行数据包含: 入网数据,确认帧上行数据,非确认帧上行数据。为了数据包去重和下行路径优化, MAC 为节点 的每条数据开启 300ms 的时间窗口,300ms 时间到了之后才去处理。数据通信流程如下:

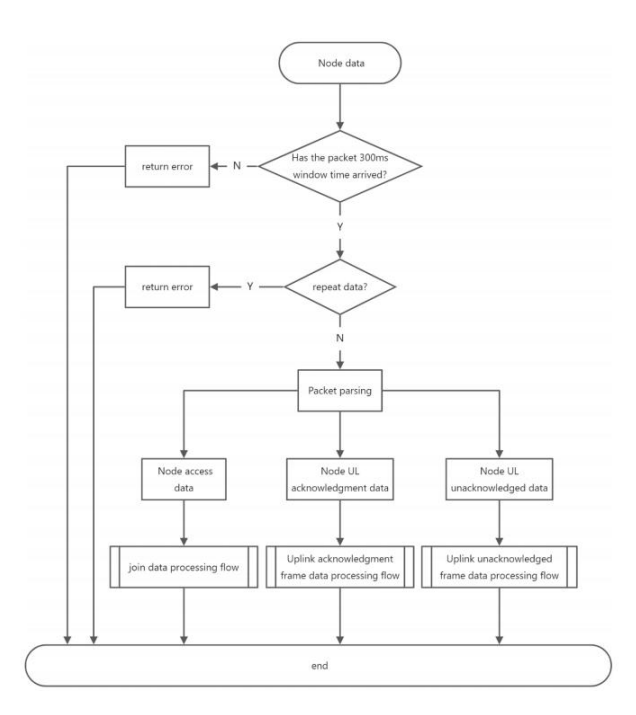

### 6.5 主从网关通信

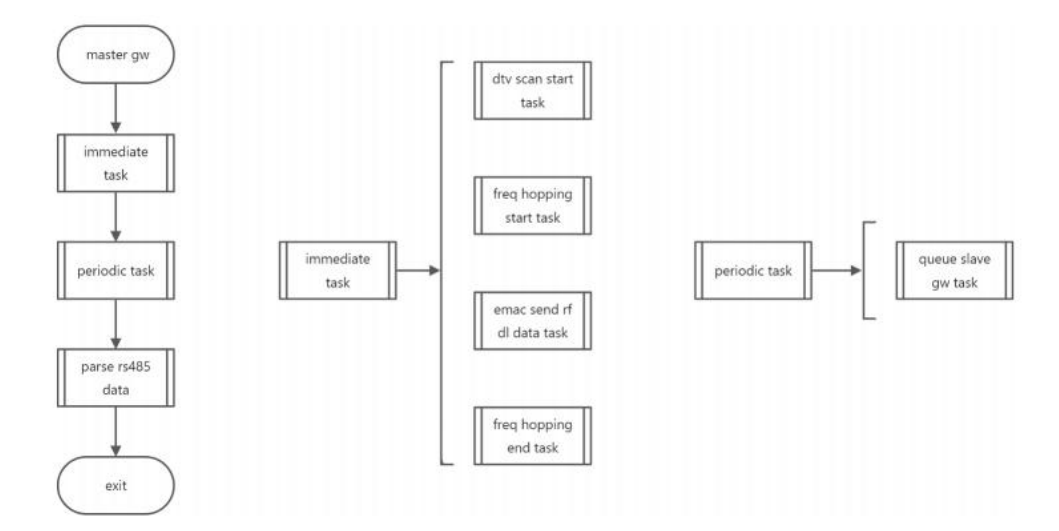

RS485 主从网关通信包含立即执行任务、周期执行任务、数据解析任务。总体框图如下:

DTV 扫描、频率切换开始、EMAC 发送射频数据、频率切换结束任务需要立即执行,这些任务统称为立即任务。RS485 总 线空闲即可发送。主网关需要将所有任务数据发到所有从网关,直到收到应答或者超时。

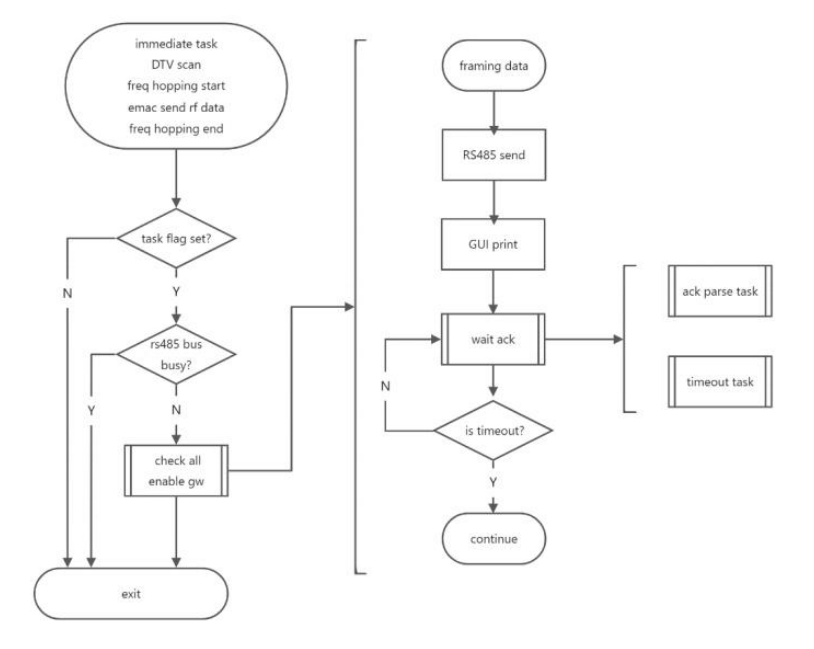

主网关周期性轮询从网关,轮询数据中包含了时间同步功能,从网关根据已经缓存的轮询应答任务回复主网关。轮询数 据发出之后主网关开启一个计时器,超时之前收到应答数据则标记任务完成,超时仍未收到应答数据则为任务失败。

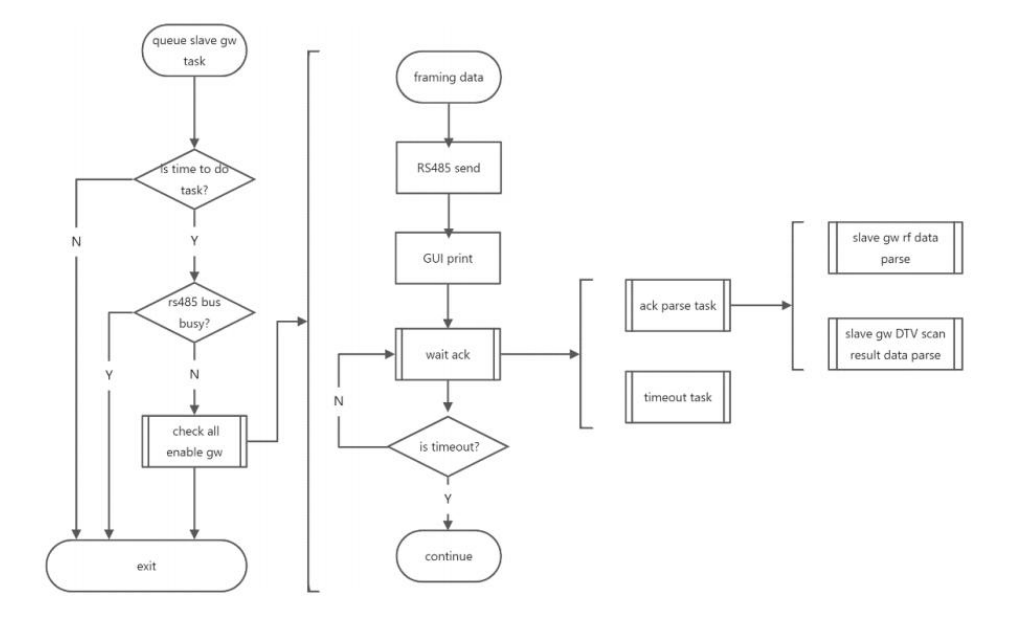

主网关会选择射频信号较好的网关下发射频下行数据,所有从网关下发数据在一个数据缓存池中。在获取到 RS485 的 使用权时,主网关依次将 EMAC 下行数据缓存中的下行数据发给各个目标网关。主网关在下发 EMAC 下行射频数据的时候会 开启超时计时器。

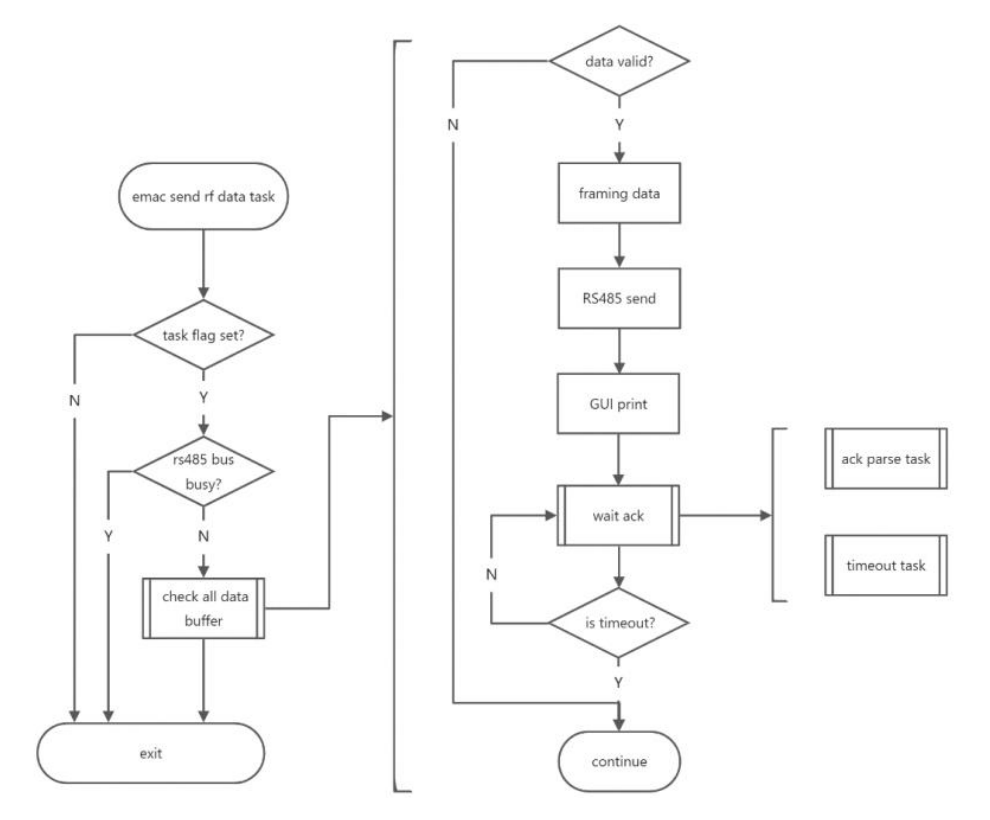

## 6.6 网关通信协议

### 6.6.1 主从网关通信协议

主网关通过 RS485 接口或者调试串口与 GUI 之间通信。通信采用 ASCII 格式。通信数据开头采用"AT"与网关 AT 指 令协议兼容。

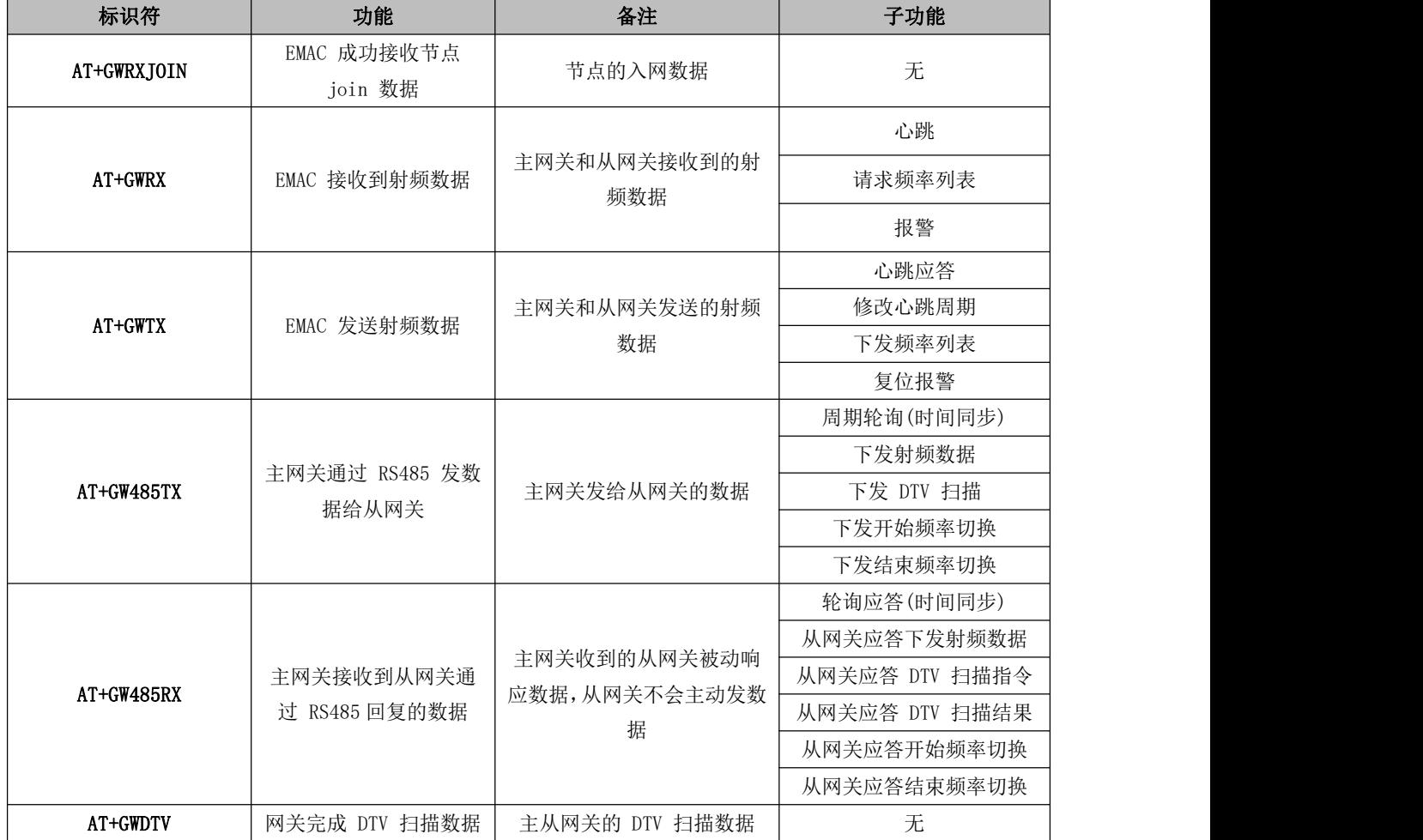

1、网关射频发送频率范围:500-510MHz;

2、网关射频接收频率范围:470-490MHz;

3、490M-500MHz 之间的信道,网关硬件不支持接收,应避免将接收设置在此频率范围;

#### 4、支持用户修改除规范中固定的 JOIN 接收信道外,其余信道均支持修改。

网关通信协议中功能码如下:

![](_page_30_Picture_291.jpeg)

![](_page_31_Picture_130.jpeg)

## 第七章 节点功能详解

### 7.1 功能概述

FMS(Facilities Monitoring System)系统中节点的软件设计,包含系统总体设计和关键子系统详细设计。可实现用 户消息有报警、心跳和服务消息三种消息类型。

模块应用:本产品主要作为检测各种报警信号使用。工作逻辑为当外部检测到报警信号时,用户主动为模块警报引脚输 入一个低电平信号。因为模块大多数都处于低功耗休眠状态,当外部给模块警报检测引脚输入电平后将唤醒模块去立即发送 报警数据。如果警报检测引脚输入电平一直为低,模块会一直不固定周期的发送报警数据,直到该引脚输入高电平,模块立 即发送心跳包数据帧到网关,表明是取消报警信号。

### 7.2 用户消息帧

![](_page_32_Picture_321.jpeg)

#### 注意:节点在无线数据空中传输过程中采用 AES128 进行数据加密。

### 7.3 节点系统框图

设备上电后,会自动完成初始化并入网,之后开始心跳或警报。节点系统框图如下。

注意: 节点上电 System Init 过程中, 会对 Device Eui 进行读取, 该参数存放到 Flash 0xFC00 地址开始, 共 8 个字节。 如果读取 Device Eui 为 8 个 0xFF,模块将自动获取芯片的唯一 UID 中的 8 个字节来作为 Device Eui。

![](_page_33_Figure_6.jpeg)

节点入网机制:

- 1. 节点上电初始化完成后,自动随机延时发起入网请求帧;
- 2. 网关收到入网请求帧数据,确认节点是否已经被注册到网关,网关只会允许已注册节点加入网络;
- 3. 节点收到网关应答入网请求,开始同步时钟、频点信息、入网状态;
- 4. 最后进入心跳包时间同步,入网过程全部完成,节点按照心跳包周期自动唤醒上报心跳包数据。

### 7.4 消息时序及功能

CSMA\_Time 为执行信道的载波侦听, 在信道被占用时根据需要进行退避, 并在延迟后重试, 直到达到最大尝试次数。 节点支持的服务消息类型包括频率列表、心跳周期和报警开关等。需要注意的是,报警开关只对报警声进行操作,不会 影响节点上报告警信息。心跳周期单位为秒,可配置最小值为 20s(心跳周期的随机值范围:通过网关进行配置)。

![](_page_34_Figure_4.jpeg)

#### 7.5 节点默认频点

![](_page_34_Picture_206.jpeg)

节点正常工作频点范围: 470~510MHz。用户可以通过网关(配合 DTV SCAN 功能)对节点进行整体频点偏移调整, 从而避 开环境噪声较大的信道,有效提升整个网络系统的稳定性。

### 7.5 节点固件升级

IAP( In Application Programming)即在线应用编程,本模块采用此方式对固件进行串口在线升级。同时本系列模块 支持两种方式进入在线升级模式:上位机指令及 NETWORK 电平输入。

#### 上位机指令升级

1、打开串口调试助手"XCOM V2.6.exe"

①发送"AT+IAP"先唤醒节点;

②模块反馈进入命令模式;

③再发送一次"AT+IAP";

④模块反馈"AT+IAP=OK";

⑤模块进入升级模式,等待固件传输。

![](_page_35_Picture_59.jpeg)

2、打开官网配置上位机"RF\_Setting(E22-E9X(SL)) V3.1.exe";

①选择串口号,打开串口;

②选择"打开文件",选择固件路径;

③点击"开始下载";

④点击"确定",固件在线升级开始。

![](_page_35_Picture_60.jpeg)

# 第八章 AT 指令

#### 注意: 每条 AT 指令均以回车换行(\r\n)结尾。

## 8.1 网关指令详解

![](_page_36_Picture_440.jpeg)

![](_page_37_Picture_496.jpeg)

![](_page_38_Picture_438.jpeg)

![](_page_39_Picture_390.jpeg)

![](_page_40_Picture_641.jpeg)

![](_page_41_Picture_503.jpeg)

![](_page_42_Picture_390.jpeg)

# 8.2 节点指令详解

![](_page_42_Picture_391.jpeg)

![](_page_43_Picture_98.jpeg)

# 第九章 相关产品

![](_page_44_Picture_309.jpeg)

# 第十章 实际应用领域

亿佰特数传电台适用于各类点对点、一点对多点的无线数据传输系统,如智能家庭、物联网改造、电力负荷监控、配网 自动化、水文水情测报、自来水管网监测、城市路灯监控、防空警报控制、铁路信号监控、铁路供水集中控制、输油供气管 网监测、GPS 定位系统、远程抄表、电子吊称、自动报靶、地震测报、防火防盗、环境监测等工业自动化系统,如下图:

![](_page_45_Figure_4.jpeg)

### 第十一章 使用注意事项

- 请用户妥善保管好本设备的保修卡,保修卡上有该设备的出厂号码(及重要技术参数),对于用户今后的维修及 新增设备有重要的参考价值。
- 电台在保修期内,若因产品本身质量而非人为损坏或雷击等自然灾害造成的损坏,享受免费保修;务请用户不要 自行修理,出现问题即与我司取得联系,亿佰特提供一流的售后服务。
- 在一些易燃性场所(如煤矿矿井)或易爆危险物体(如引爆用雷管)附近时,不可操作本电台。
- 应选用合适的直流稳压电源,要求抗高频干扰能力强、纹波小、并有足够的带载能力;最好还具有过流、过压保 护及防雷等功能,确保数传电台正常工作。
- 不要在超出数传电台环境特性的工作环境中使用,如高温、潮湿、低温、强电磁场或灰尘较大的环境中使用。
- 不要让数传电台连续不断地处于满负荷发射状态,否则可能会烧坏发射机。
- 数传电台的地线应与外接设备(如 PC 机、PLC 等)的地线及电源的地线良好连接,否则容易烧坏通信接口等; 切勿带电插、拔串口。
- 在对数传电台进行测试时,必须接上匹配的天线或 50Ω 假负载,否则容易损坏发射机;如果接了天线,那么人体 离天线的距离最好超过 2 米,以免造成伤害,切勿在发射时触摸天线。
- 无线数传电台在不同环境下往往有不相同通信距离,通信距离往往受到温度、湿度、障碍物密度、障碍物体积、 电磁环境所影响;为了保证可以获得稳定的通信,建议预留 50%以上的通信距离余量。
- 若实测通信距离不理想,建议从天线品质和天线的安装方式入手分析改善通信距离。亦可与 support@cdebyte.com 取得联系、寻求帮助。
- 在选配电源时,除需要按照推荐保留 50%的电流余量,更应注意其纹波不得超过 100mV。
- 无线通讯产品需要接上阻抗匹配的天线才能正常工作,即使是短时间测试亦不可省略,若因此原因造成的产品损 坏将不在保修范围之内。

## 重要声明

- 亿佰特保留对本说明书中所有内容的最终解释权及修改权。
- 由于随着产品的硬件及软件的不断改进,本说明书可能会有所更改,恕不另行告知,最终应以最新版的说明书为 准。

### 修订历史

![](_page_47_Picture_100.jpeg)

![](_page_47_Picture_7.jpeg)

关于我们

销售热线: 4000-330-990 技术支持: support@cdebyte.com 官方网站: www.ebyte.com 公司地址:四川省成都市高新西区西区大道 199 号 B5 栋

![](_page_47_Picture_10.jpeg)

# **X-ON Electronics**

Largest Supplier of Electrical and Electronic Components

*Click to view similar products for* [Sub-GHz Modules](https://www.xonelec.com/category/embedded-solutions/wireless-rf-modules/sub-ghz-modules) *category:*

*Click to view products by* [Ebyte](https://www.xonelec.com/manufacturer/ebyte) *manufacturer:* 

Other Similar products are found below :

[SM1231E868](https://www.xonelec.com/mpn/semtech/sm1231e868) [WISE-4610-S672NA](https://www.xonelec.com/mpn/advantech/wise4610s672na) [DL-SX1278PA](https://www.xonelec.com/mpn/dreamlnk/dlsx1278pa) [VGdd79T433N0M2](https://www.xonelec.com/mpn/vollgo/vgdd79t433n0m2) [VGdd79S433X0M1](https://www.xonelec.com/mpn/vollgo/vgdd79s433x0m1) [VG2373S915N0S1](https://www.xonelec.com/mpn/vollgo/vg2373s915n0s1) [Ra-08](https://www.xonelec.com/mpn/aithinker/ra08) [Ra-08H\(915\)](https://www.xonelec.com/mpn/aithinker/ra08h915) [E220-](https://www.xonelec.com/mpn/ebyte/e220400m22s) [400M22S](https://www.xonelec.com/mpn/ebyte/e220400m22s) [E22-230T22S](https://www.xonelec.com/mpn/ebyte/e22230t22s) [E220-400T22S](https://www.xonelec.com/mpn/ebyte/e220400t22s) [WH-L101-L-C](https://www.xonelec.com/mpn/usr/whl101lc) [Ra-09H\(IN865\)](https://www.xonelec.com/mpn/aithinker/ra09hin865) [E22-400T30S](https://www.xonelec.com/mpn/ebyte/e22400t30s) [E28-2G4M27SX](https://www.xonelec.com/mpn/ebyte/e282g4m27sx) [E28-2G4T12S](https://www.xonelec.com/mpn/ebyte/e282g4t12s) [E22-230T22D](https://www.xonelec.com/mpn/ebyte/e22230t22d) [E22-](https://www.xonelec.com/mpn/ebyte/e22900t30s) [900T30S](https://www.xonelec.com/mpn/ebyte/e22900t30s) [VG2389S490N0S1](https://www.xonelec.com/mpn/vollgo/vg2389s490n0s1) [USR-LG206-L-P](https://www.xonelec.com/mpn/usr/usrlg206lp) [Ra-09H\(US915\)](https://www.xonelec.com/mpn/aithinker/ra09hus915) [E220-900T22D](https://www.xonelec.com/mpn/ebyte/e220900t22d) [E32-433T20S](https://www.xonelec.com/mpn/ebyte/e32433t20s) [E220-400M30S](https://www.xonelec.com/mpn/ebyte/e220400m30s) [E28-2G4M12SX](https://www.xonelec.com/mpn/ebyte/e282g4m12sx) [E77-](https://www.xonelec.com/mpn/ebyte/e77400m22s) [400M22S](https://www.xonelec.com/mpn/ebyte/e77400m22s) [E220-400T30S](https://www.xonelec.com/mpn/ebyte/e220400t30s) [E220-900T30D](https://www.xonelec.com/mpn/ebyte/e220900t30d) [E28-2G4T27SX](https://www.xonelec.com/mpn/ebyte/e282g4t27sx) [E220-900M30S](https://www.xonelec.com/mpn/ebyte/e220900m30s) [E22-400MM22S](https://www.xonelec.com/mpn/ebyte/e22400mm22s) [E32-400M20S](https://www.xonelec.com/mpn/ebyte/e32400m20s) [E32-433T33S](https://www.xonelec.com/mpn/ebyte/e32433t33s) [E22-900MM22S](https://www.xonelec.com/mpn/ebyte/e22900mm22s) [E22-400M33S](https://www.xonelec.com/mpn/ebyte/e22400m33s) [E220-400T30D](https://www.xonelec.com/mpn/ebyte/e220400t30d) [E22-400T30E](https://www.xonelec.com/mpn/ebyte/e22400t30e) [E22-230T30S](https://www.xonelec.com/mpn/ebyte/e22230t30s) [E77-900M22S](https://www.xonelec.com/mpn/ebyte/e77900m22s) [E280-2G4T12S](https://www.xonelec.com/mpn/ebyte/e2802g4t12s) [DL-LLCC68-S-915](https://www.xonelec.com/mpn/dreamlnk/dlllcc68s915) [VG2392S240N0M1](https://www.xonelec.com/mpn/vollgo/vg2392s240n0m1) [LLCC68S433N0SA](https://www.xonelec.com/mpn/vollgo/llcc68s433n0sa) [VGdd79S433N0M1](https://www.xonelec.com/mpn/vollgo/vgdd79s433n0m1) [VGDD79S915N0SA](https://www.xonelec.com/mpn/vollgo/vgdd79s915n0sa) [SX1262S915N0S1](https://www.xonelec.com/mpn/vollgo/sx1262s915n0s1) [VGdd79T433N0M4](https://www.xonelec.com/mpn/vollgo/vgdd79t433n0m4) [VG2379S433N0SA](https://www.xonelec.com/mpn/vollgo/vg2379s433n0sa) [LLCC68S433X0M1](https://www.xonelec.com/mpn/vollgo/llcc68s433x0m1) [VG2379S490N0S1](https://www.xonelec.com/mpn/vollgo/vg2379s490n0s1)